# <span id="page-0-1"></span><span id="page-0-0"></span>**RAK4600 Module AT Command Manual Introduction**

The RAK4600 module is designed to simplify LoRa P2P peer-to-peer and LoRaWAN communication. This module saves customers in dealing with complicated SPI protocol with the LoRa transceivers. Instead, a well-known serial communication interface is provided to send commands and request the internal status of the module. This approach allows a straightforward way to integrate LoRa technology into your projects.

On top of this serial interface, a set of AT commands is defined wherein an external microcontroller will be able to control the RAK4600 module as a classic AT modem. Through the AT commands, customers can set parameters of the LoRaWAN communication, controlling GPIO pins, analog inputs, etc.

In the RAK4600 module, the serial communication is exposed on the UART1 port, through Pin 22 (USART1\_RX) and Pin 23 (USART1\_TX). The parameters of the UART1 communication are **115200 / 8-N-1**. The firmware upgrade is also possible through this port. To get familiar with the pin distribution of this module and find a schematic circuit of a reference application, refer to the RAK4600 [Datasheet.](https://docs.rakwireless.com/Product-Categories/WisDuo/RAK4600-Module/Datasheet/)

In addition, the RAK4600 also supports BLE. You can use your mobile phone to communicate with the module via BLE interface, or you can use the module to scan the surrounding Bluetooth beacon information.

### <span id="page-0-2"></span>**Links to Quick Start Guide**

For AT commands example usage, you can check these sections of quick start guide:

- [TTN OTAA/ABP](https://docs.rakwireless.com/Product-Categories/WisDuo/RAK4600-Module/Quickstart/#connecting-to-the-things-network-ttn)
- [ChirpStack OTAA/ABP](https://docs.rakwireless.com/Product-Categories/WisDuo/RAK4600-Module/Quickstart/#connecting-with-chirpstack)
- [LoRa P2P](https://docs.rakwireless.com/Product-Categories/WisDuo/RAK4600-Module/Quickstart/#lora-p2p-mode)

### <span id="page-0-3"></span>**Software Tool**

If you don't have a serial port tool yet, it is recommended to download and install the RAK Serial Port Tool. There are some ready-made AT commands in this tool that will be very useful for you.

• [RAK Serial Port Tool](https://downloads.rakwireless.com/en/LoRa/Tools/)

For more detailed information on how to use this tool, refer to the following guide:

[RAK Serial Port Tool Guide](https://docs.rakwireless.com/Product-Categories/WisDuo/RAK4600-Module/Quickstart/#interfacing-with-rak4600)

### <span id="page-0-4"></span>**Content**

- [RAK4600 Module AT Command Manual](#page-0-0)
	- [Introduction](#page-0-1)
		- **[Links to Quick Start Guide](#page-0-2)**
	- **[Software Tool](#page-0-3)**
	- [Content](#page-0-4)
	- [AT Command Syntax](#page-1-0)
	- [Error Code Table](#page-2-0)
	- [General AT Command](#page-4-0)
	- o [Interface Type AT Command](#page-7-0)
	- [LoRaWAN Type AT Command](#page-8-0)
	- [LoRa P2P Type AT Command](#page-19-0)
- [BLE Type AT Command](#page-22-0)
- Appendix I:Data Rate by Region
- o Appendix II: TX Power by Region
- o Appendix III: Maximum Transmission Load by Region
- [Appendix IV: Pin Description of RAK4600](#page-36-0)

### <span id="page-1-0"></span>**AT Command Syntax**

The AT command is based on ASCII characters. A command begins with the prefix at and ends with <CR> <LF> (i.e. \r\n). The maximum length is 255 characters, which includes the <CR><LF> characters at the end of the command. For the rest of the document, the \r\n part is omitted for the sake of clarity.

The AT commands can be classified into the following groups:

**Read Command**: Reads the current configuration or status of the module. The command name and the list of parameters are separated by the  $\epsilon$  character. The  $\epsilon$  parameter is separated with its associated value <n> by the : character.

at+get\_config=<m>:<n>

**Write Command**: Writes/Modifies the current configuration of the module. The command name and the list of parameters are separated by the  $=$  character. The  $\langle m \rangle$  parameter is separated with its associated value <n> by the : character.

at+set\_config=<m>:<n>

**Operational Commands**: Some commands are neither read nor write commands but are used to execute an action.

at+send=lora:<m>:<n> // Sends data through the LoRa transceiver.

**Special Command**: The RAK4600 UART port has two operational modes: **Configuration Mode** (default mode) and **Data Transmission Mode**. Data transmission mode allows you to send ASCII payloads directly to the network server via UART without using any AT Command interface like at+send=lora:X:YYY . Data transmission mode is explained further on [Interface Type AT Command](#page-7-0) section of this document.

#### **NOTE:**

To enable data transmission mode, you need to input at+set\_config=device:uart\_mode:<index>: <mode> command. To switch back from data transmission mode to configuration mode (AT command default mode), the command to be entered is  $+++$  and does not contain terminators such as  $\forall r$  and  $\mathsf{N}$  .

After the command is executed by the module, a reply is sent back to the external MCU. In the case the command is successful, the usual reply has the following format:

OK [information]\r\n

#### **NOTE:**

Only Read commands have information in the replied message, while Write commands do not have an informative description.

The firmware you developed, running in the external MCU, will expect at a minimum a string of Ok\r\n after sending a successful command to the board. On the other hand, when the command is not successfully executed by the board, a reply will be received in the following format:

ERROR: [Err Code]\r\n

### <span id="page-2-0"></span>**Error Code Table**

# **CONTERNATE SECTED BOOT CONTRANSIST**

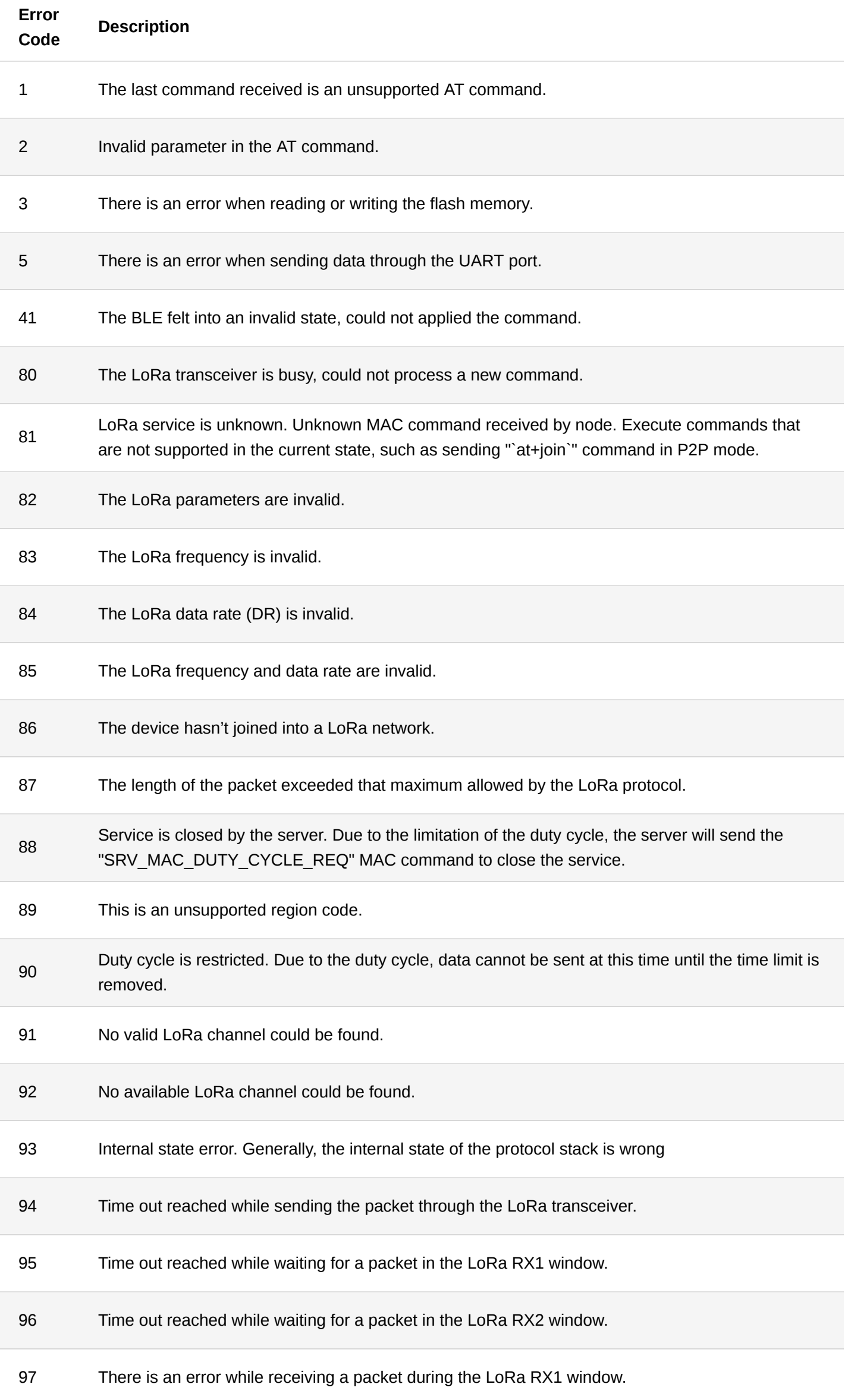

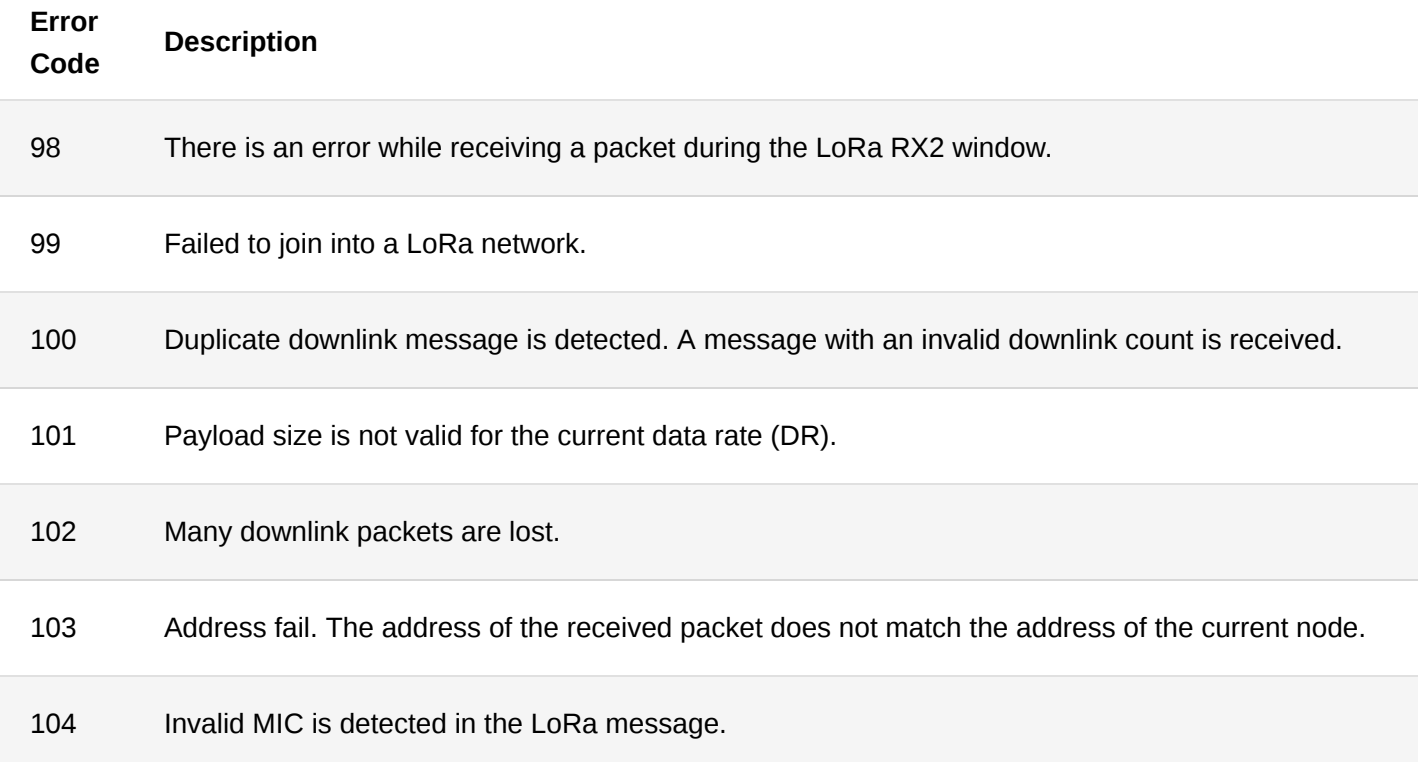

### <span id="page-4-0"></span>**General AT Command**

#### 1. **at+version**

This command is used to get version the current firmware version number.

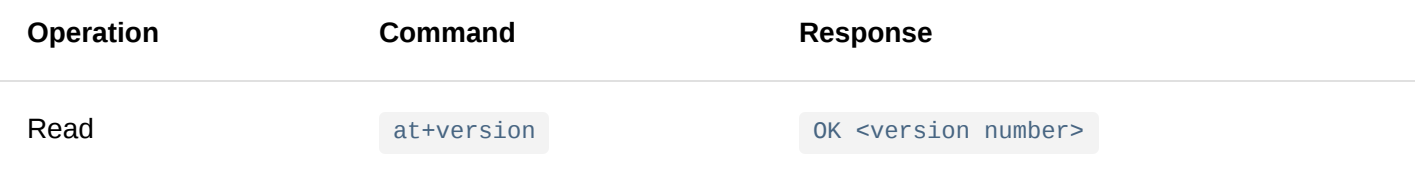

#### **Parameter**: None

#### **Example**:

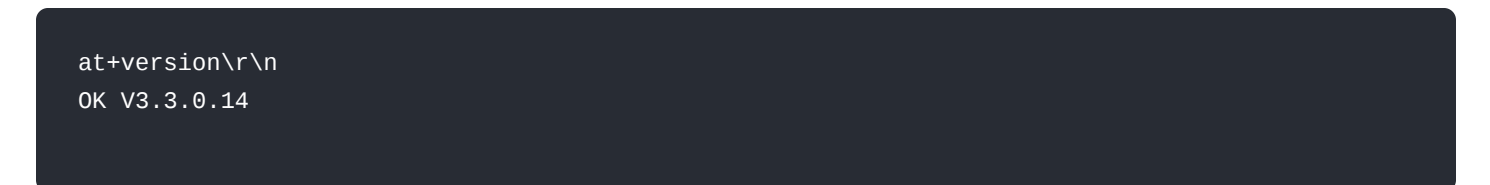

#### 2. **at+help**

This command is used to obtain all the AT commands supported by the current firmware.

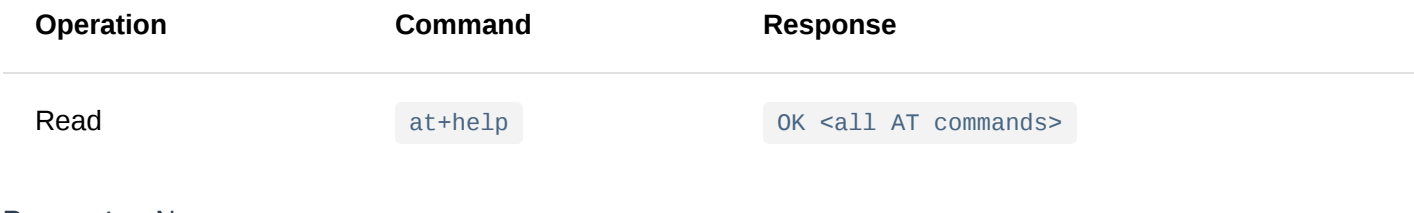

#### **Parameter**: None

```
at+help\r\n
OK Device AT commands:
 at+version
 at+help
 at+set_config=device:restart
 at+set_config=device:sleep:X
 at+get_config=device:status
 at+set_config=device:uart:X:Y
 at+set_config=device:uart_mode:X:Y
LoRaWAM AT commands:
 at+set_config=lora:default_parameters
 at+join
 at+send=lora:X:YYY
 at+set_config=lora:region:XXX
 at+get_config=lora:channel
 at+set_config=lora:dev_eui:XXXX
 at+set_config=lora:app_eui:XXXX
 at+set_config=lora:app_key:XXXX
 at+set_config=lora:dev_addr:XXXX
 at+set_config=lora:apps_key:XXXX
 at+set_config=lora:nwks_key:XXXX
 at+set_config=lora:multicastenable:X
 at+set_config=lora:multicast_dev_addr:XXXX
 at+set_config=lora:multicast_apps_key:XXXX
 at+set_config=lora:multicast_nwks_key:XXXX
 at+set_config=lora:join_mode:X
 at+set_config=lora:work_mode:X
 at+set_config=lora:ch_mask:X:Y
 at+set_config=lora:class:X
 at+set_config=lora:confirm:X
 at+set_config=lora:dr:X
 at+set_config=lora:tx_power:X
 at+set_config=lora:adr:X
 at+get_config=lora:status
 at+set_config=lora:dutycycle_enable:X
 at+set_config=lora:send_repeat_cnt:X
LoRaP2P AT commands:
 at+set_config=lorap2p:XXX:Y:Z:A:B:C
at+set_config=lorap2p:transfer_mode:X
```

```
at+send=lorap2p:XXX
```

```
BLE AT commands:
 at+set_config=ble:work_mode:X:Y
```
#### 3. **at+set\_config=device:restart**

This command is used for restarting the device.

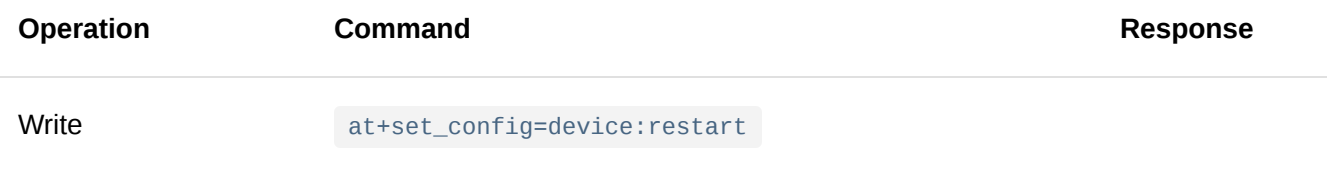

#### **Parameter**: None

at+set\_config=device:restart\r\n UART1 work mode: RUI\_UART\_NORMAL Current work\_mode:LoRaWAN, join\_mode:ABP, Class: A Initialization OK

#### 4. **at+set\_config=device:sleep: <status>**

This command is used to change the current state of the device between the sleep and the wake-up mode.

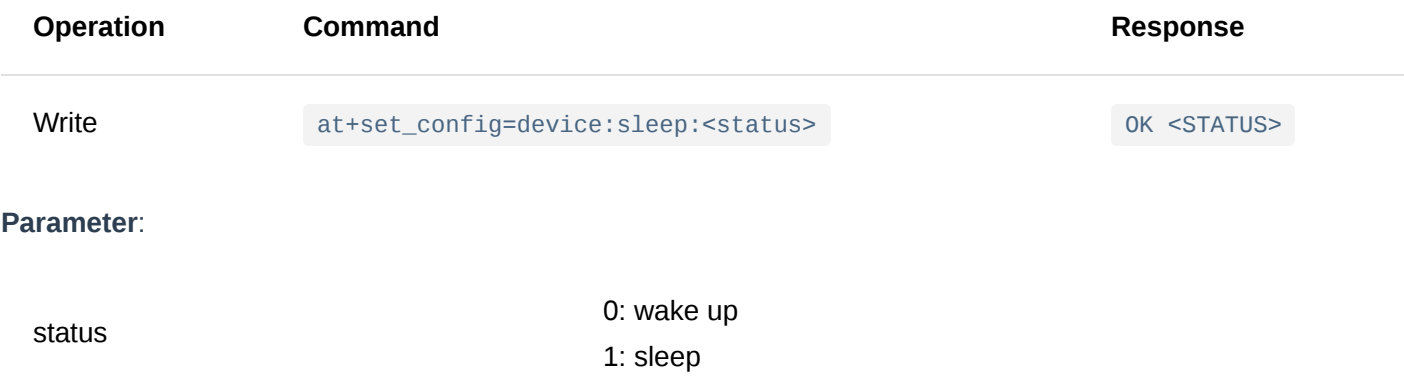

#### **Example**:

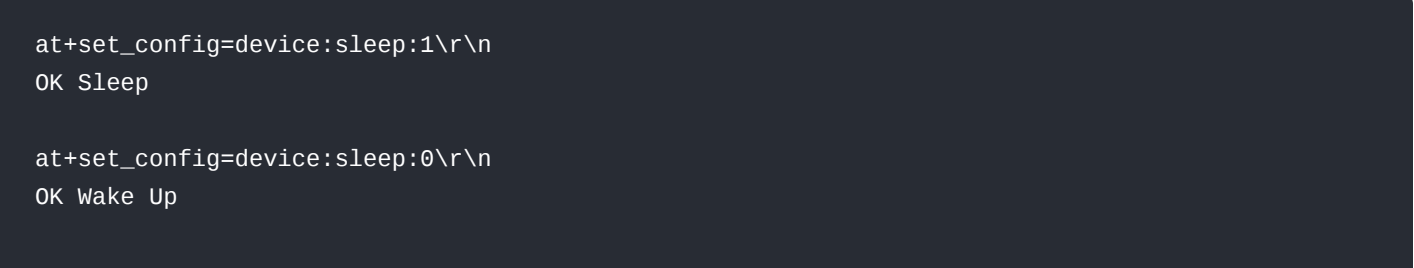

#### **NOTE:**

During sleep, Pin 22 (USART1\_RX) is automatically configured as a wake up pin and in external interrupt mode with an internal pull-down resistor. Wake-up will be triggered by a rising edge on this RX pin.

#### 5. **at+get\_config=device:status**

This command is used to obtain the current status of the device.

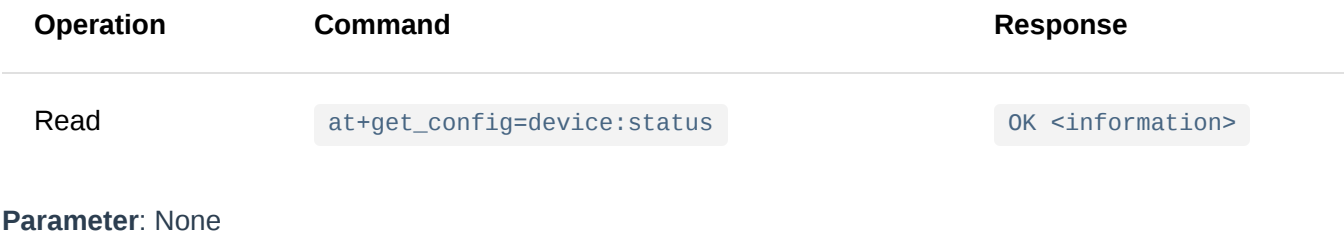

at+get\_config=device:status\r\n OK Board Core:RAK4600 MCU:nRF52832 LoRa chip:SX1276

### <span id="page-7-0"></span>**Interface Type AT Command**

#### 1. **at+set\_config=device:uart: <index>:<baud\_rate>**

This command is used to configure the baud rate for a UART port.

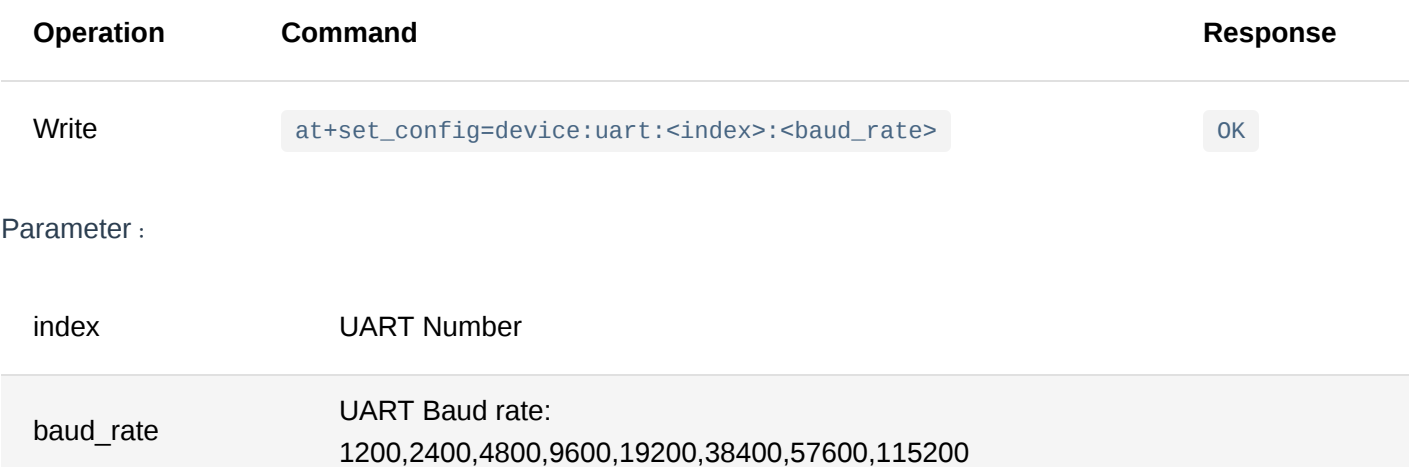

#### 2. **at+set\_config=device:uart\_mode: <index>:<mode>**

This command is used to set the UART operation from AT **configuration mode** to **data transmission mode**.

During **data transmission mode**, all standard AT Commands will not work, and the data you sent to UART will go directly to the network server as ASCII payload with \r\n . If you input AZ, the network server will receive an uplink hex value of 415A0D0A . This means **A**= 0x41 , **Z**= 0x5A , **\r**= 0x0D and **\n**= 0x0A .

#### **NOTE:**

To switch back from data transmission mode to configuration mode, use  $++$  ( $++$  without  $\setminus$  r $\setminus$  n ).

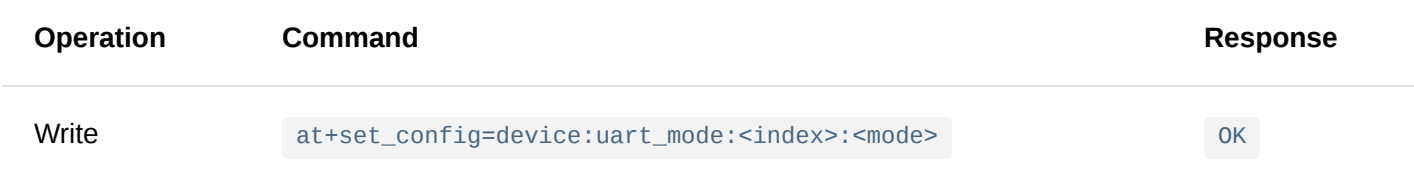

#### **Parameter**:

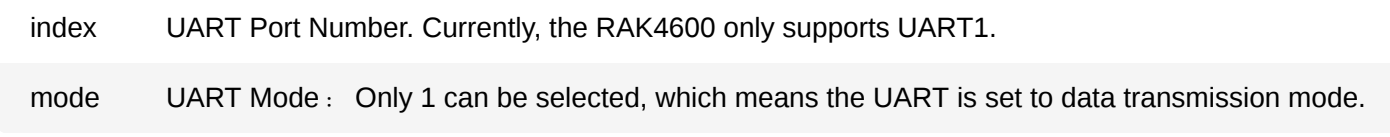

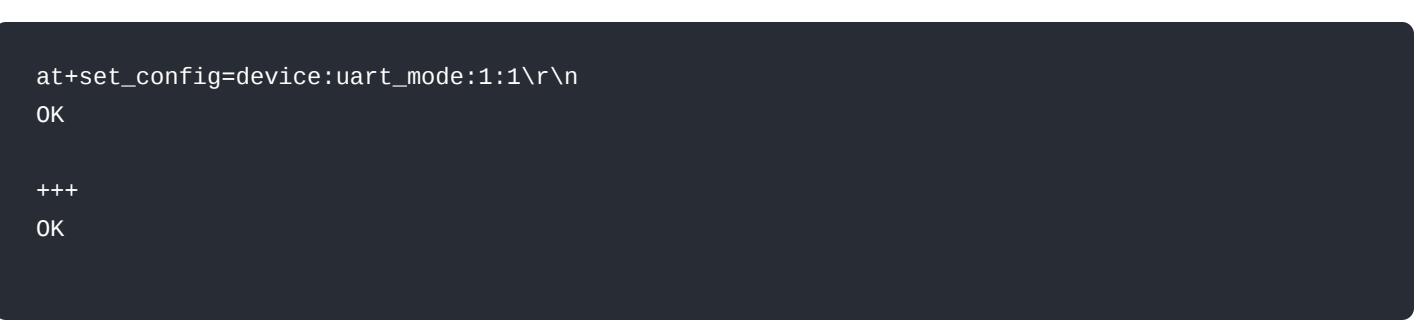

### <span id="page-8-0"></span>**LoRaWAN Type AT Command**

#### 1. **at+join**

This command is used to join a LoRaWAN network.

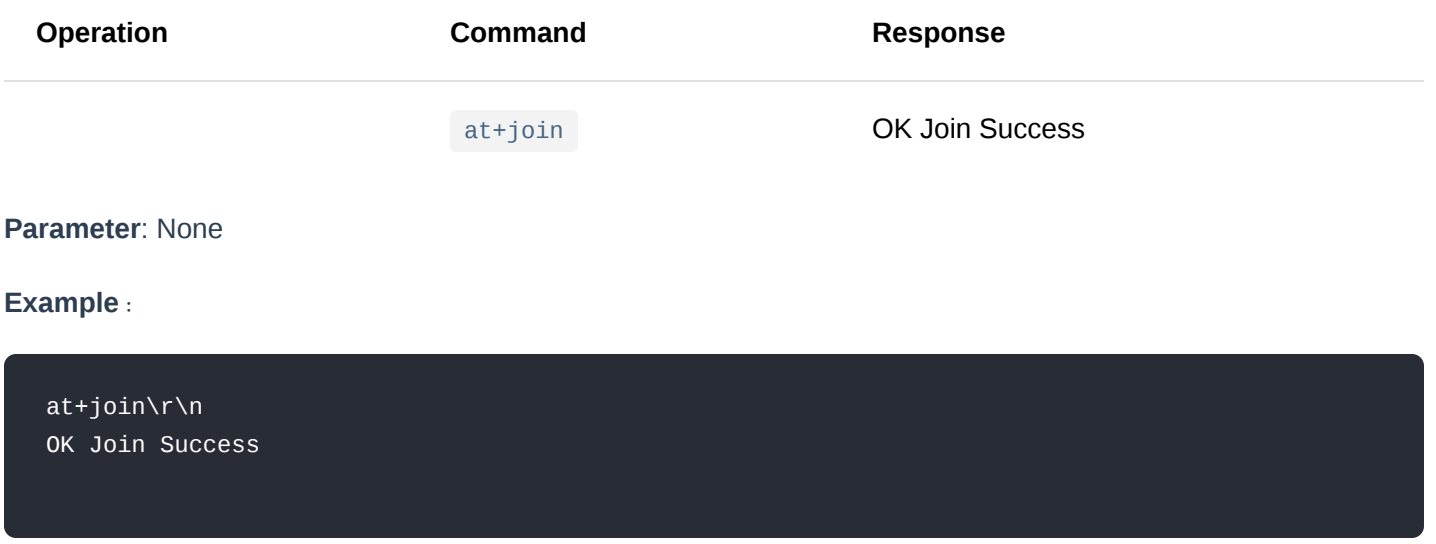

2. **at+send=lora: <port>:<data>**

This command is used to send data via LoRaWAN.

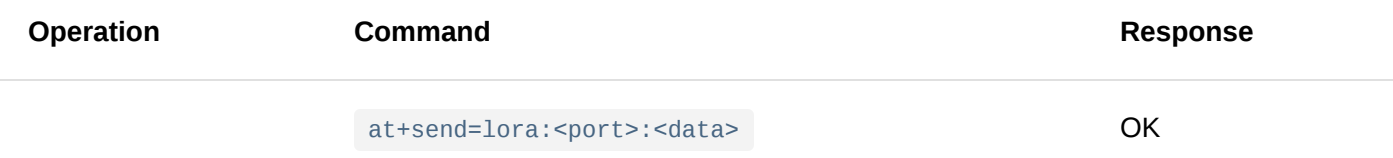

#### **Parameter**:

port Sending port of LoRa. The value range is 1-223. data The sending data format is in hexadecimal format. The possible values are between \*\*00-FF\*\*. The module internally will cast every two characters into a byte before sending it to the LoRa transceiver. The maximum length varies depending on the band frequency and DR (LoRaWAN standard). Refer to [Appendix III.](https://docs.rakwireless.com/Product-Categories/WisDuo/RAK4600-Breakout-Board/AT-Command-Manual/#appendix-iii%EF%BC%9Amaximum-transmission-load-by-region)

#### **Example**:

When sending data as unconfirmed uplink:

at+send=lora:1:5A00\r\n OK

When sending data as confirmed uplink:

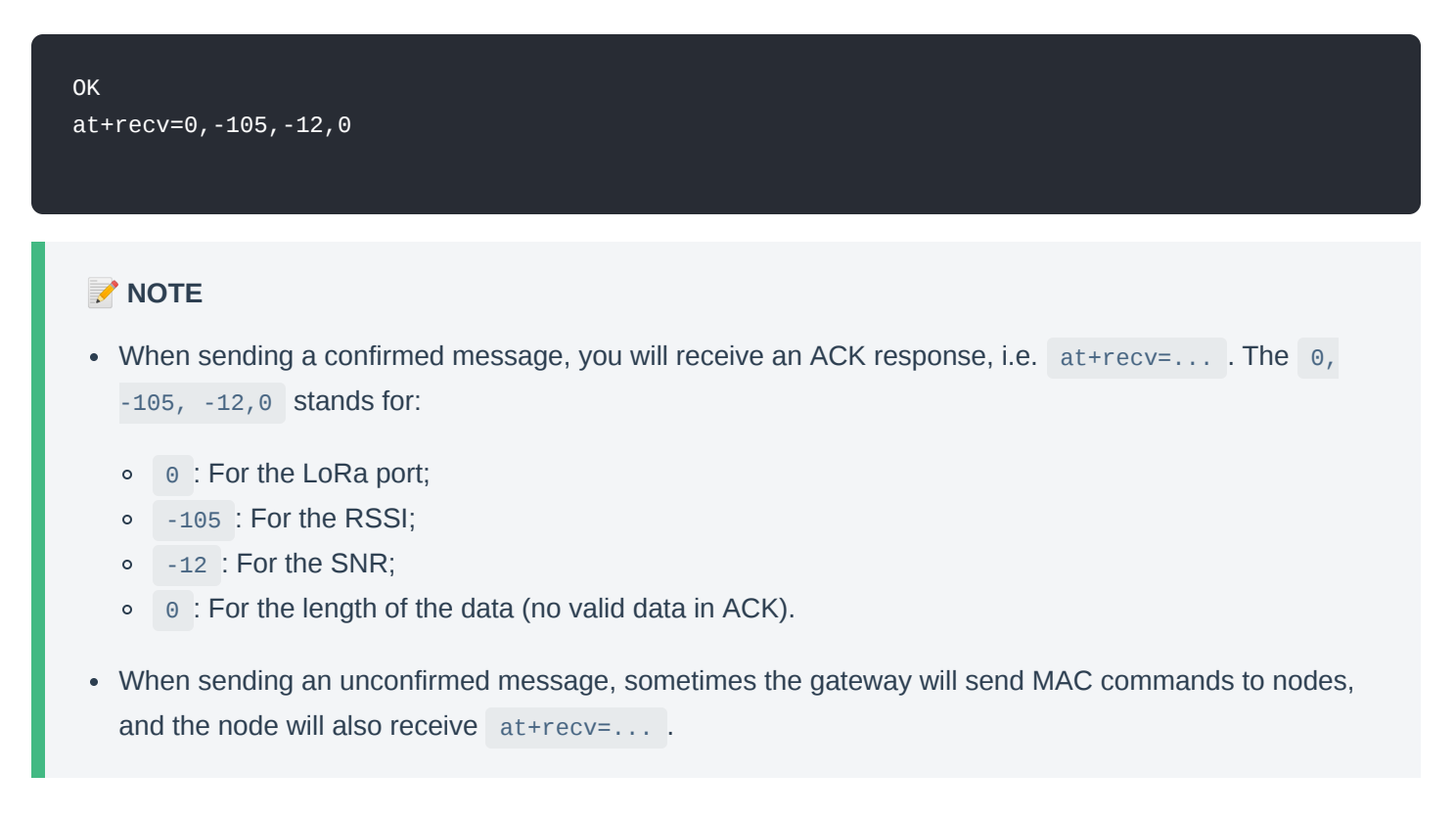

#### 3. **at+set\_config=lora:region: <region>**

This command is used to set the appropriate working frequency band.

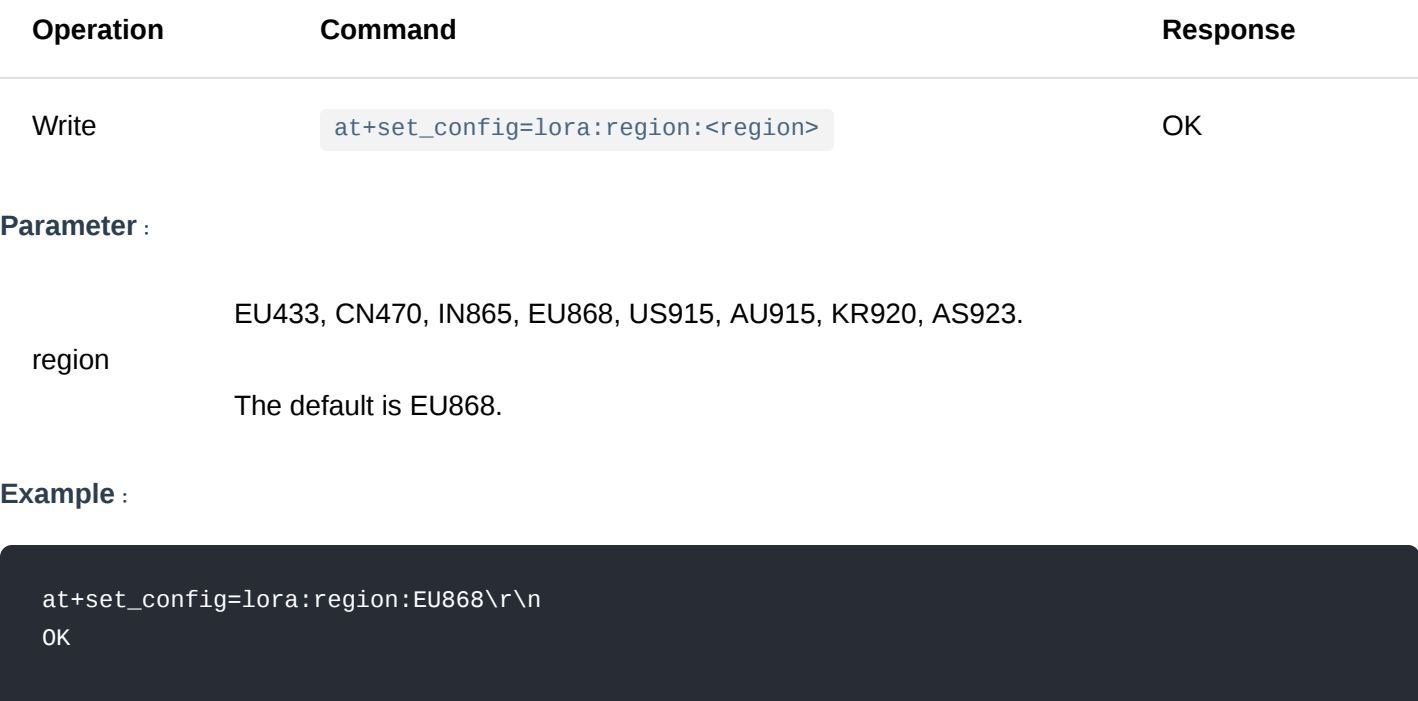

#### **NOTE:**

In the AS923 frequency band, the supported frequency plan is "as2" and dwell time is set to 1.

#### 4. **at+get\_config=lora:channel**

This command is used for reading all the LoRa channel information for the device's current region.

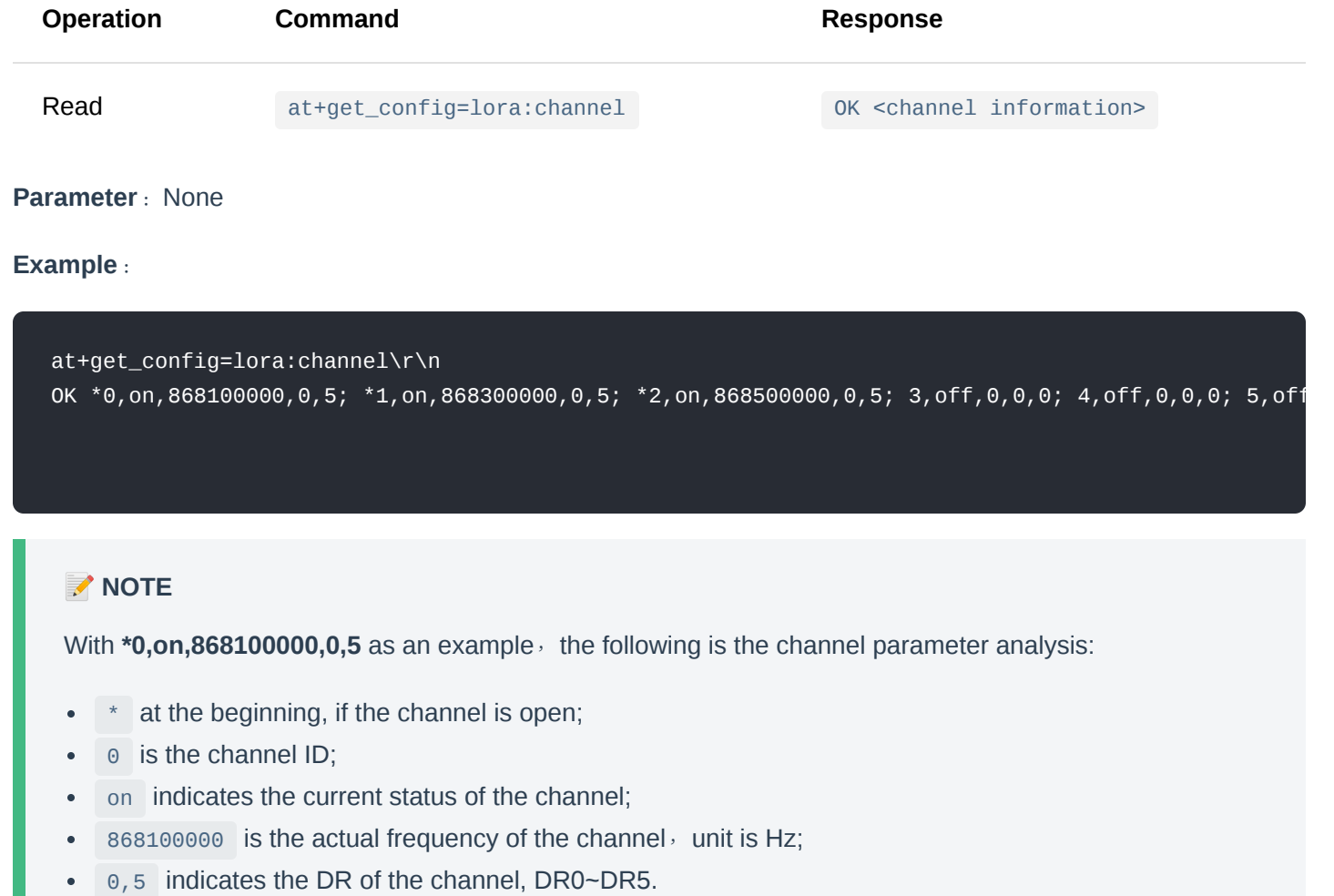

#### 5. **at+set\_config=lora:ch\_mask: <channel\_number>:<status>**

This command is used to enable (on) or disable (off) a channel in the current region.

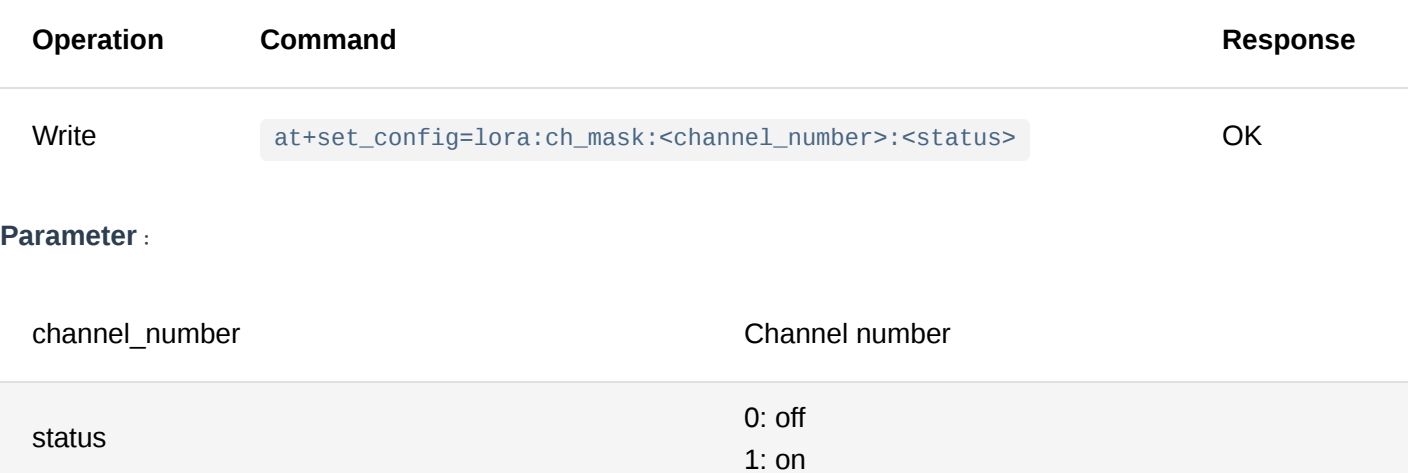

#### **Example**:

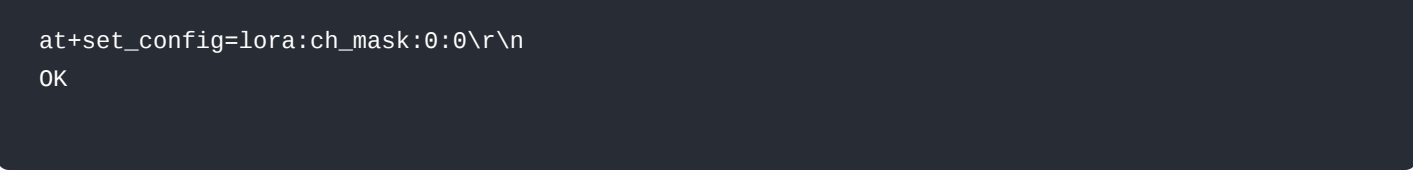

#### 6. **at+set\_config=lora:dev\_eui: <dev\_eui>**

This command is used to set the Device EUI parameter for LoRaWAN OTAA mode.

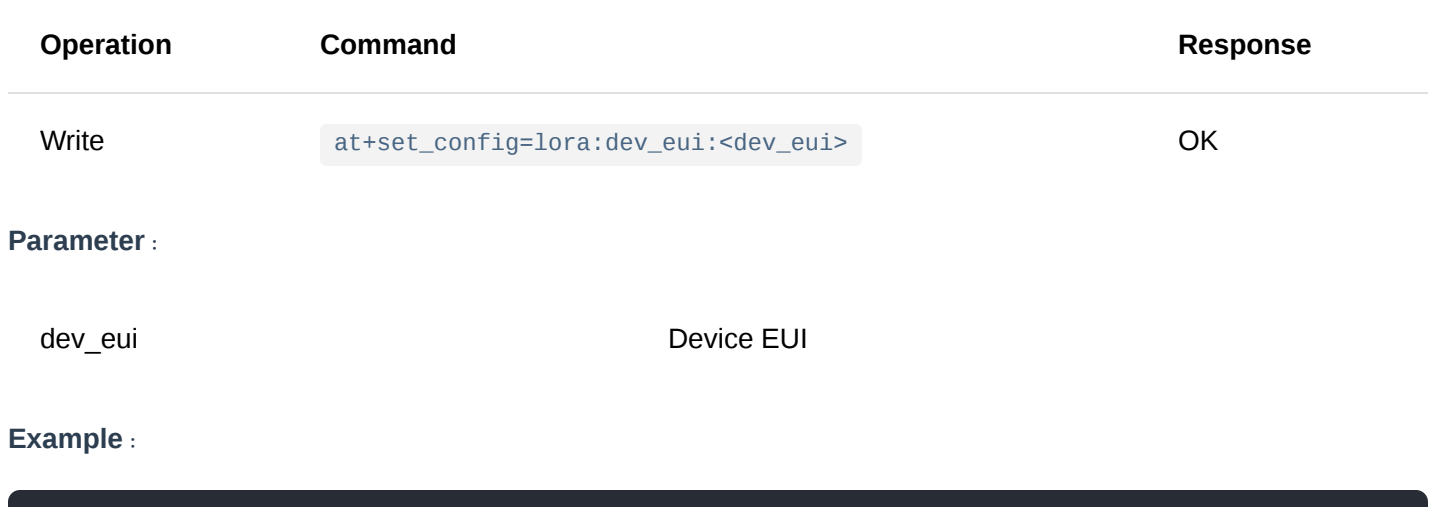

at+set\_config=lora:dev\_eui:3530353064377716\r\n OK

### 7. **at+set\_config=lora:app\_eui: <app\_eui>**

This command is used to set the Application EUI parameter for the LoRaWAN OTAA mode.

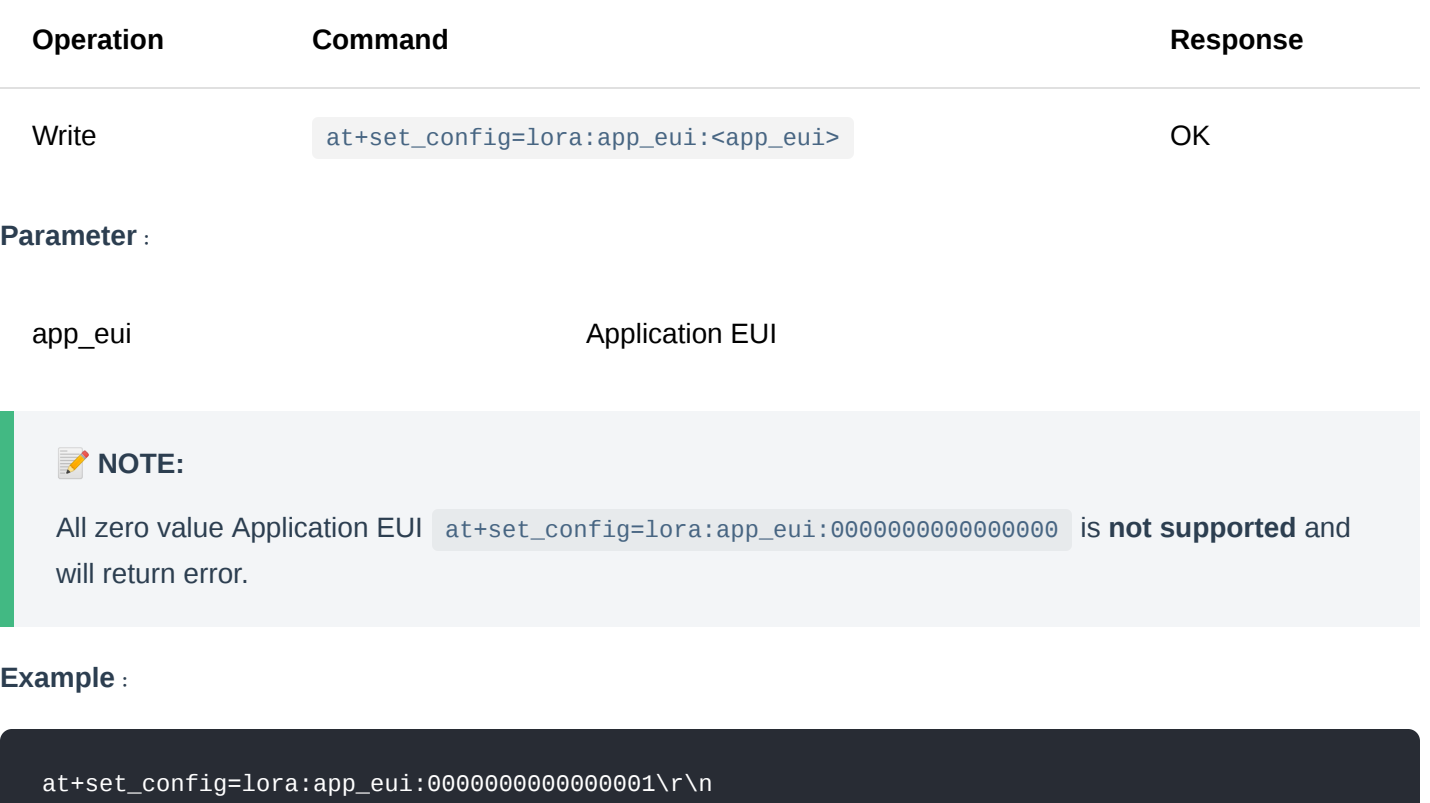

#### 8. **at+set\_config=lora:app\_key: <app\_key>**

This command is used to set the Application Key parameter for the LoRaWAN OTAA mode.

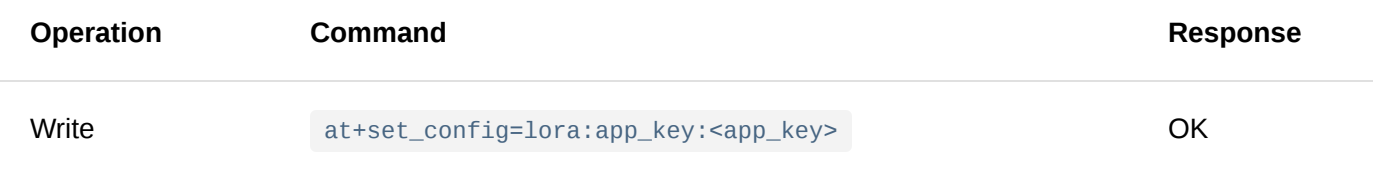

**Parameter**:

OK

app\_key Application Key

#### **Example**:

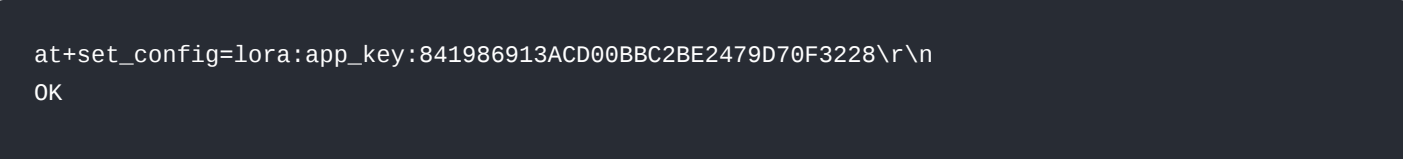

#### 9. **at+set\_config=lora:dev\_addr: <dev\_addr>**

This command is used to set the Device Address parameter for the LoRaWAN ABP mode.

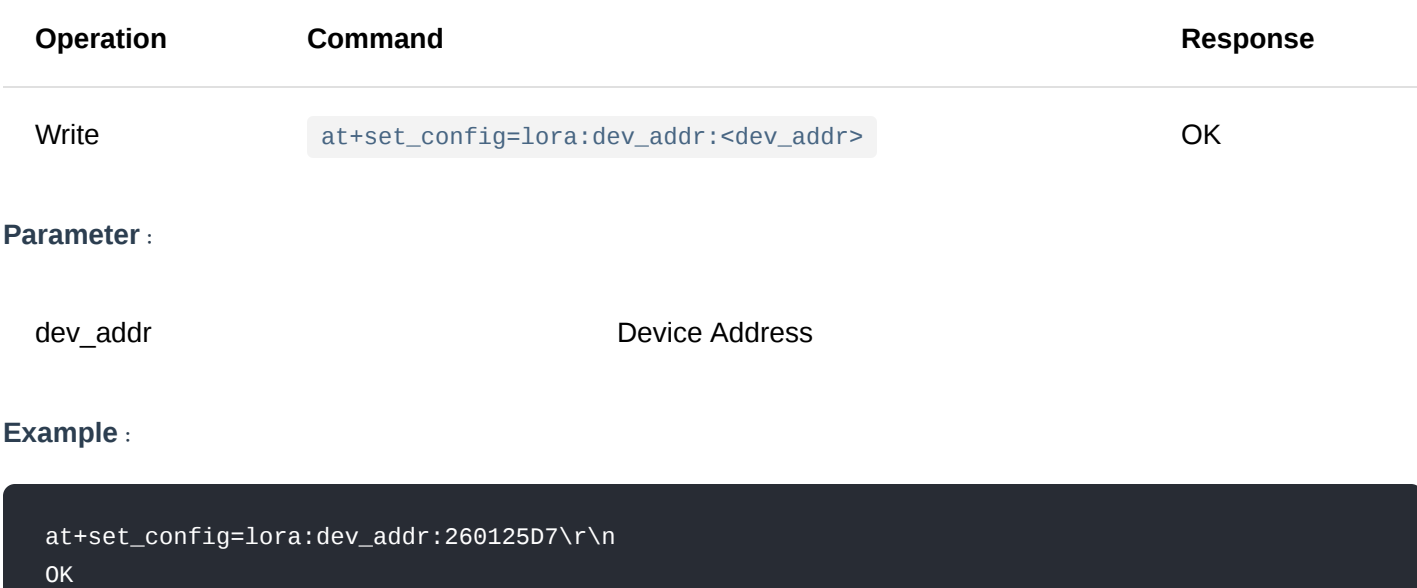

#### 10. **at+set\_config=lora:apps\_key: <apps\_key>**

This command is used to set the Application Session Key parameter for the LoRaWAN ABP mode.

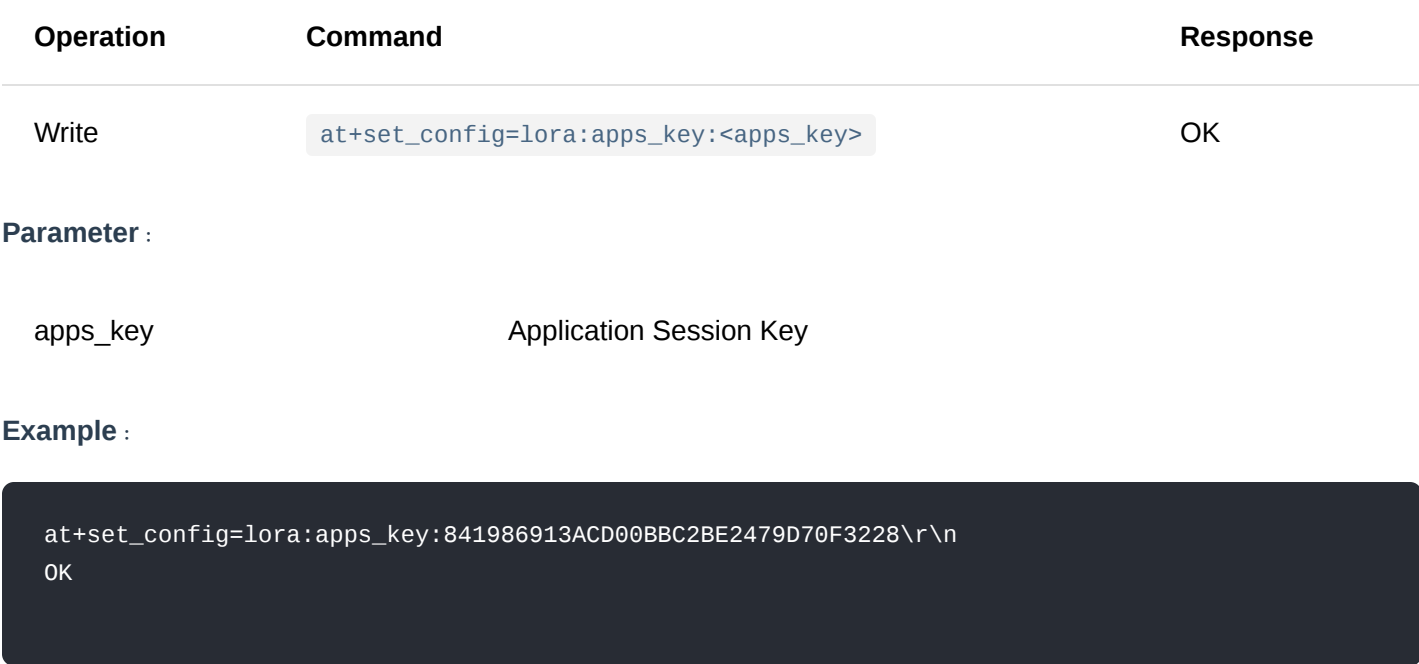

This command is used to set the Network Session Key parameter for the LoRaWAN ABP mode

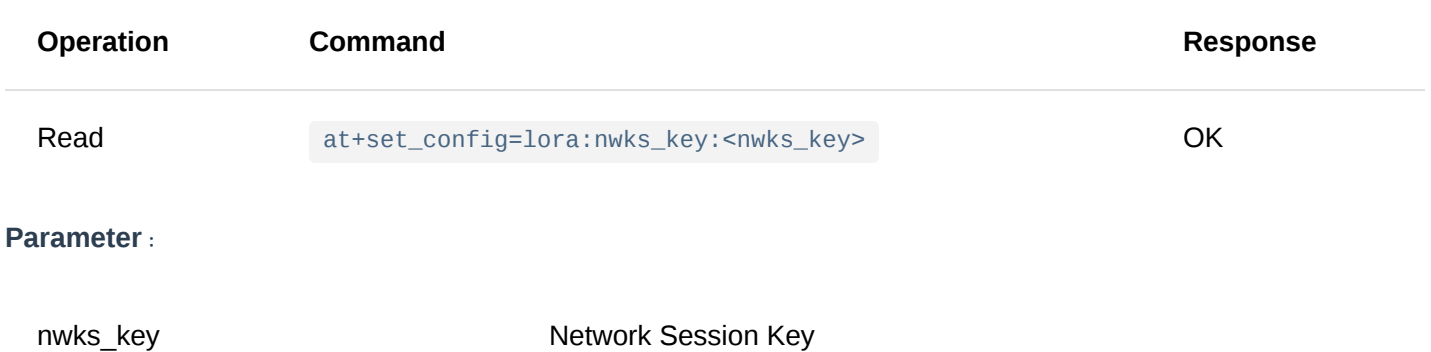

#### **Example**:

at+set\_config=lora:nwks\_key:69AF20AEA26C01B243945A28C9172B42\r\n OK

#### 12. **at+set\_config=lora:multicastenable: <IsEnable>**

This command is used to enable or disable the multicast feature.

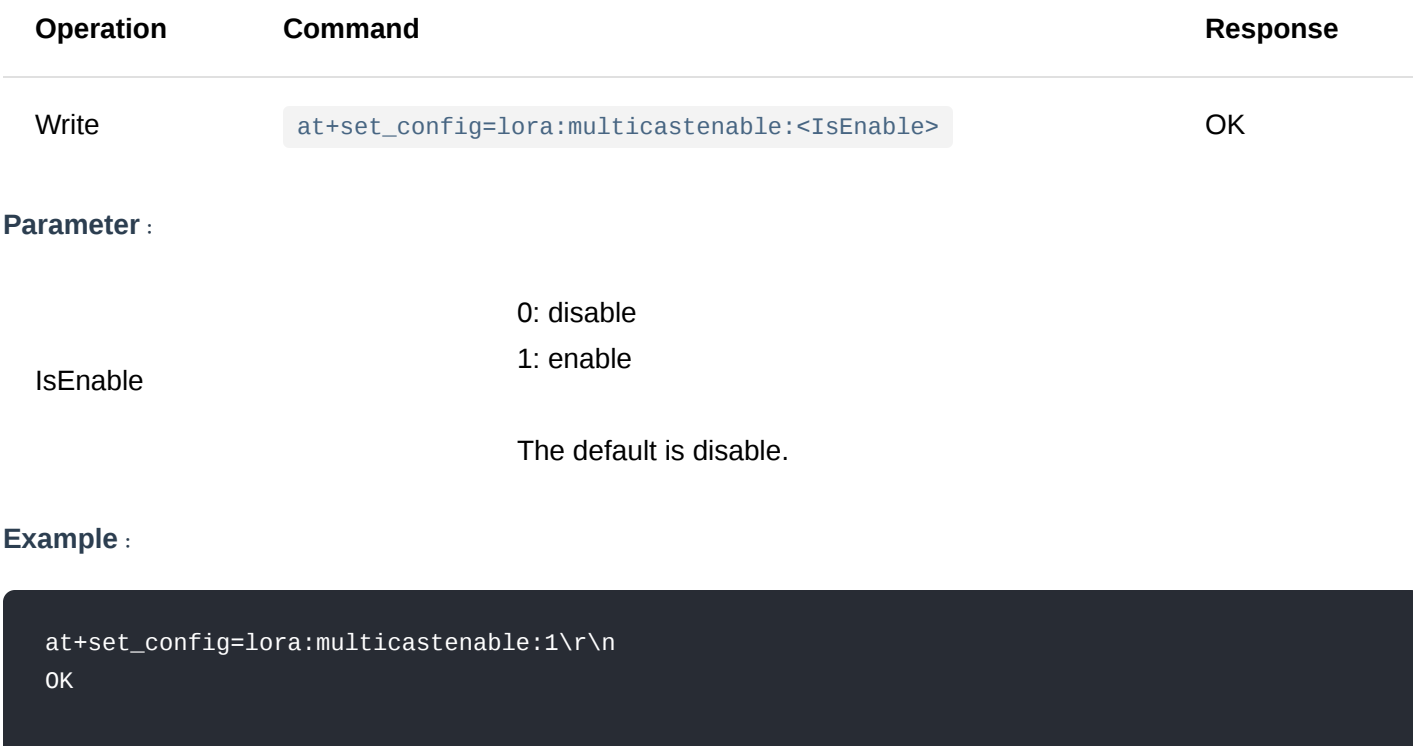

#### 13. **at+set\_config=lora:multicast\_dev\_addr: <multicast\_dev\_addr>**

This command is used to set the Device Address for the multicast feature.

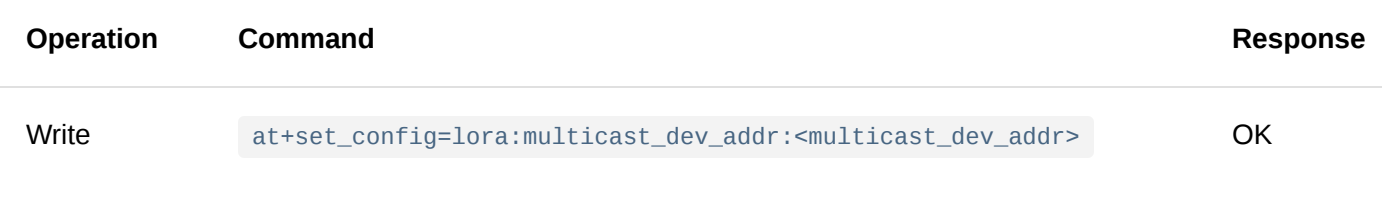

**Parameter**:

multicast\_dev\_addr Multicast Device Address

#### **Example**:

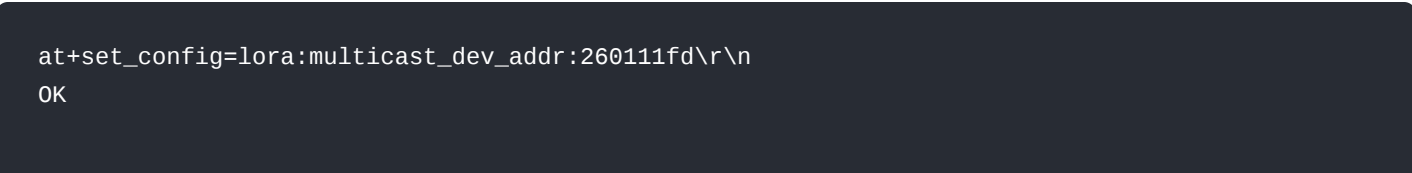

#### 14. **at+set\_config=lora:multicast\_apps\_key: <multicast\_apps\_key>**

This command is used to set the Application Session Key for the multicast feature.

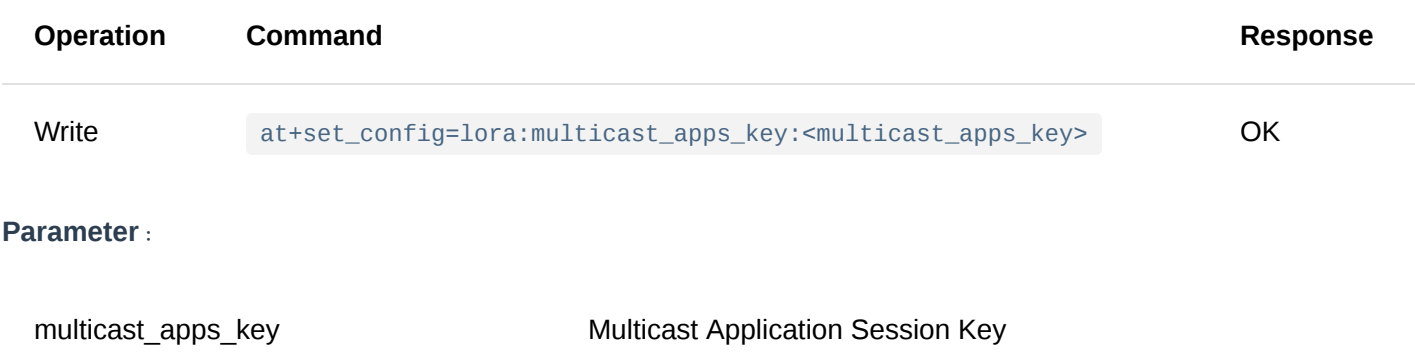

#### **Example**:

at+set\_config=lora:multicast\_apps\_key:F13DDFA2619B10411F02F042E1C0F356\r\n OK

#### 15. **at+set\_config=lora:multicast\_nwks\_key: <multicast\_nwks\_key>**

This command is used to set the Network Session Key for the multicast feature.

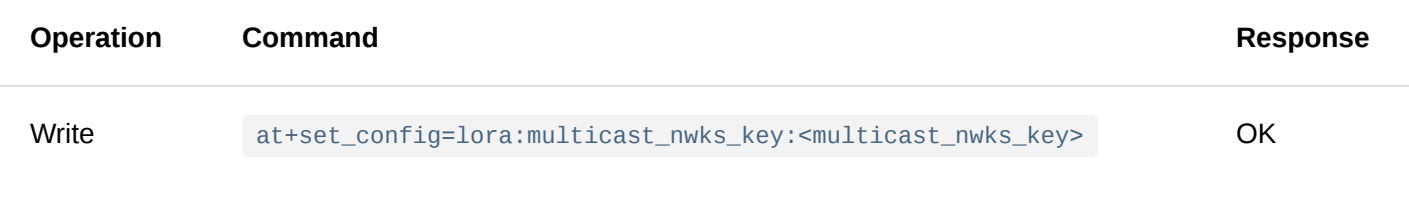

**Parameter**:

multicast\_nwks\_key Multicast Network Session Key

#### **Example**:

at+set\_config=lora:multicast\_nwks\_key:1D1991F5377C675879C39B6908D437A6\r\n OK

#### 16. **at+set\_config=lora:join\_mode: <mode>**

This command is used to switch the LoRaWAN access mode between the OTAA and the ABP mode.

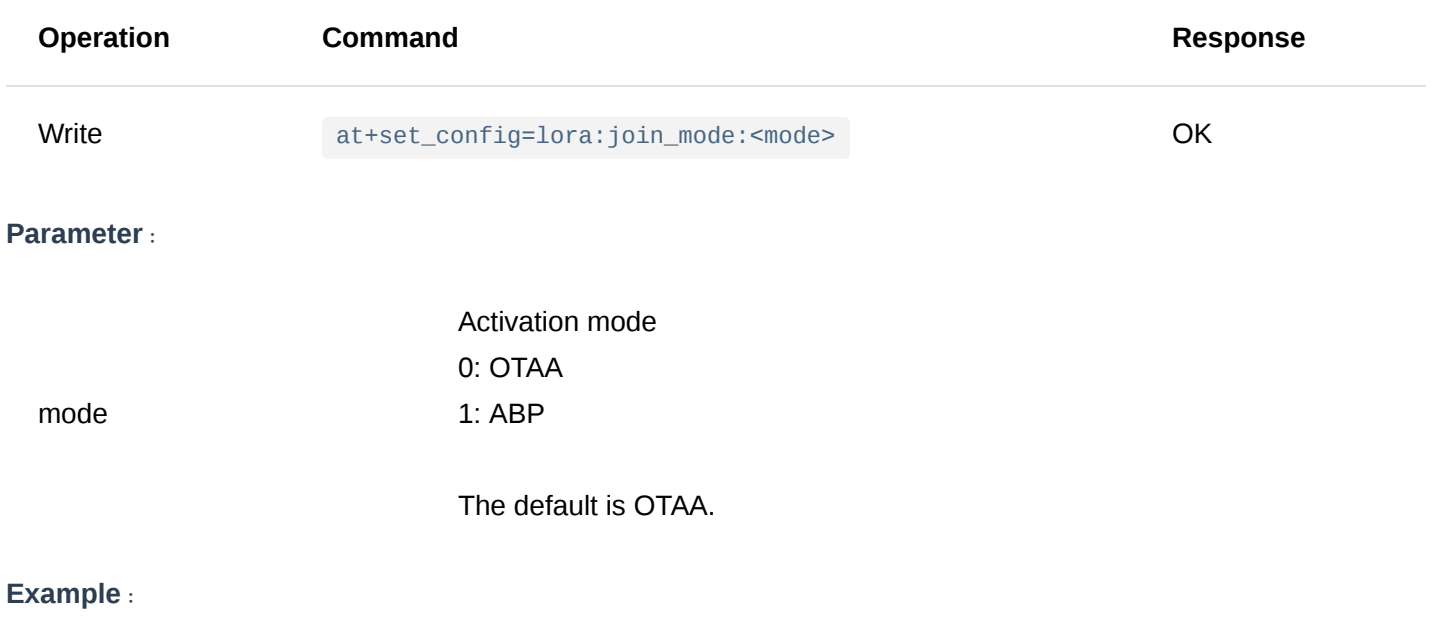

# at+set\_config=lora:join\_mode:1\r\n OK

#### 17. **at+set\_config=lora:class: <class>**

This command is used to set LoRaWAN class to Class A, Class B, or Class C.

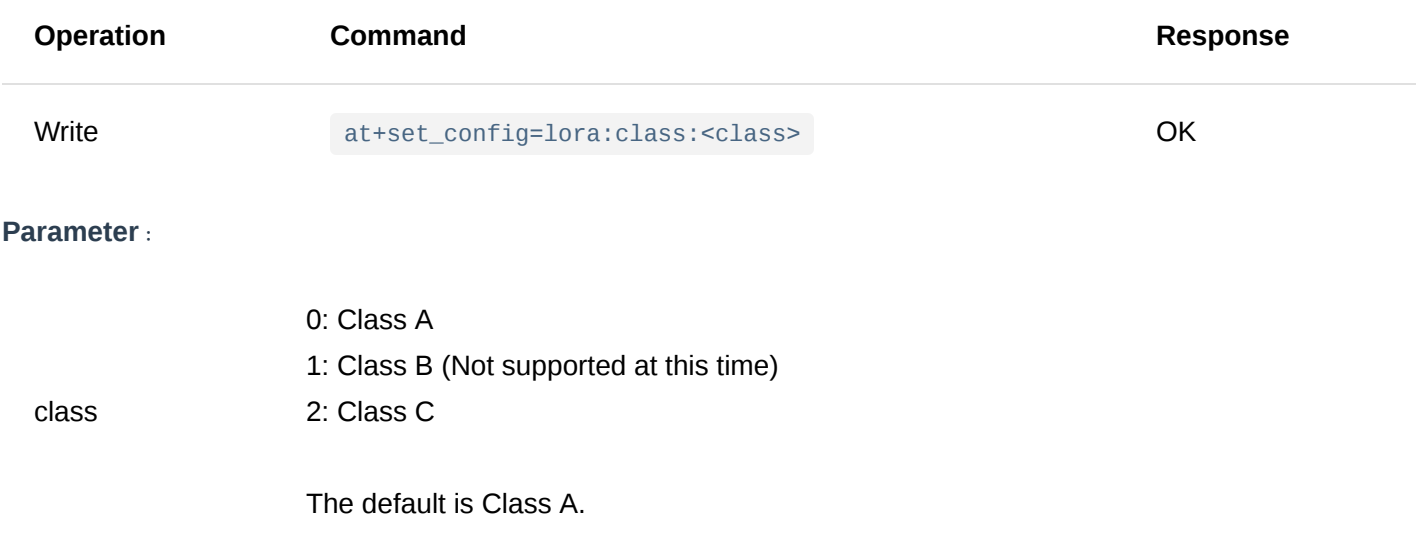

#### **Example**:

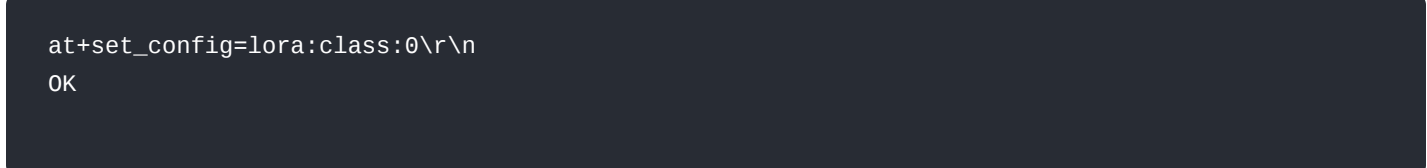

#### 18. **at+set\_config=lora:confirm: <type>**

This command is used to set the type of data to be sent: Confirmed/Unconfirmed.

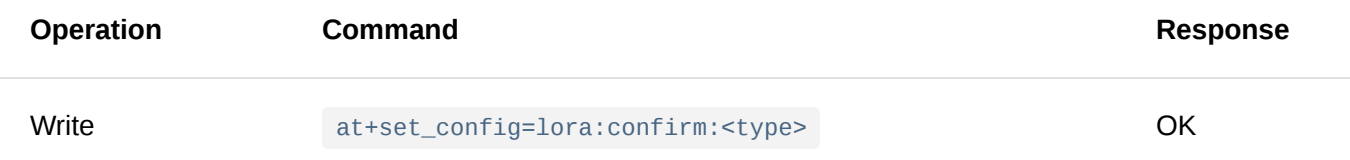

#### **Parameter**:

type 0: unconfirm type 1: confirm type

The default is unconfirm type.

#### **Example**:

at+set\_config=lora:confirm:0\r\n **OK** 

#### 19. **at+set\_config=lora:dr: <dr>**

This command is used to set the data rate (DR) of LoRa.

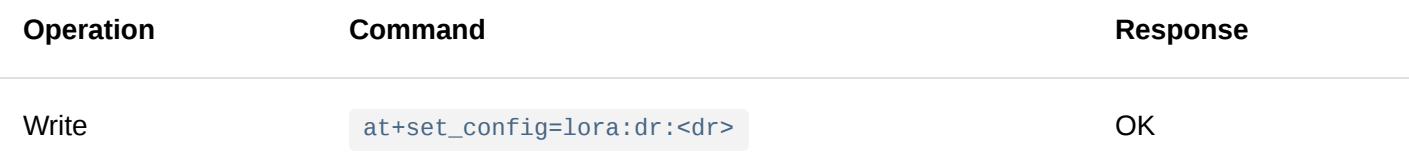

#### **Parameter**:

dr The data rate of LoRa is related to the current region. In most LoRa areas, it is common to use 0 to 5. Detailed reference can be made to LoRaWan 1.0.2 specification.

#### 20. **at+set\_config=lora:tx\_power: <tx\_power>**

This command is used to set the RF transmission power level of the LoRa transceiver.

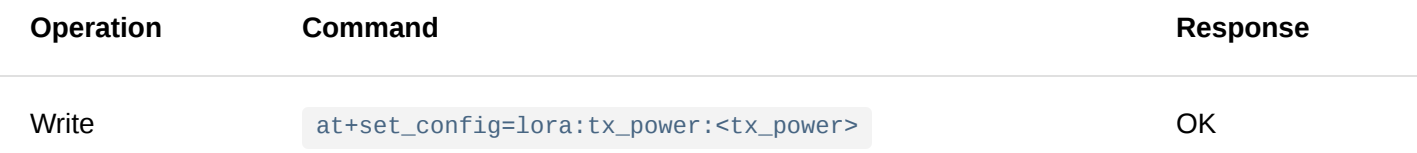

#### **Parameter**:

Refer to Appendix II for possible values of tx\_power. The table of Appendix II is based on LoRaWAN 1.0.2 specification. LoRa transmit power level varies depending on frequency band.

tx\_power If the resulting TX power is higher than the capability of LoRa Radio, the output power will be based on the max TX power of the LoRa Radio in the module. For RAK4600 module, the max TX power is 20dBm. Take note of this when using regional bands with MaxEIRP higher than 20dBm like US915, AU915 and IN865 whose MaxEIRP is 30dBm.

The default setting is 0.

#### 21. **at+set\_config=lora:adr: <status>**

This command is used to turn on/off the ADR feature of the LoRa communication.

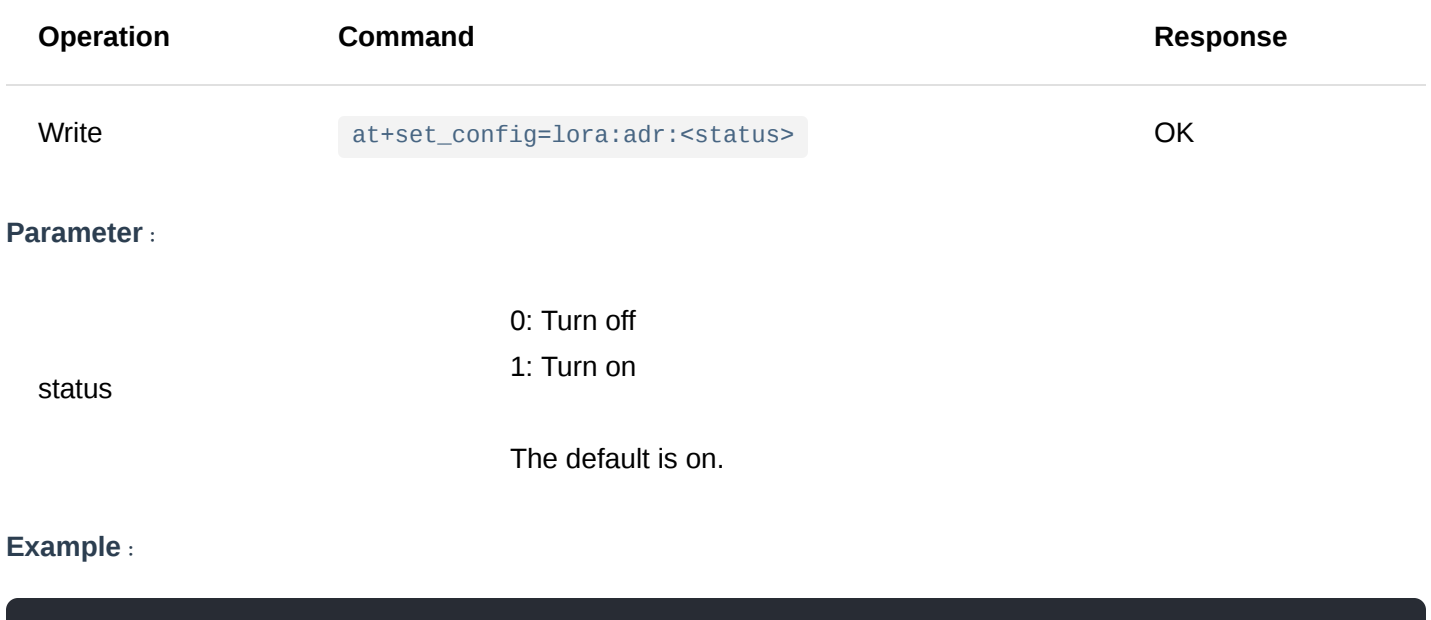

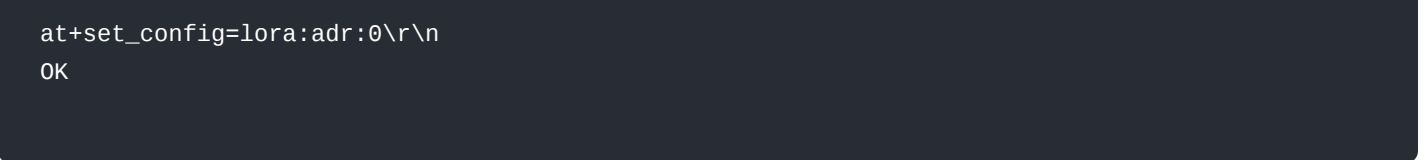

#### 22. **at+get\_config=lora:status**

This command is used to get all the information related to the current LoRa status, except channel information.

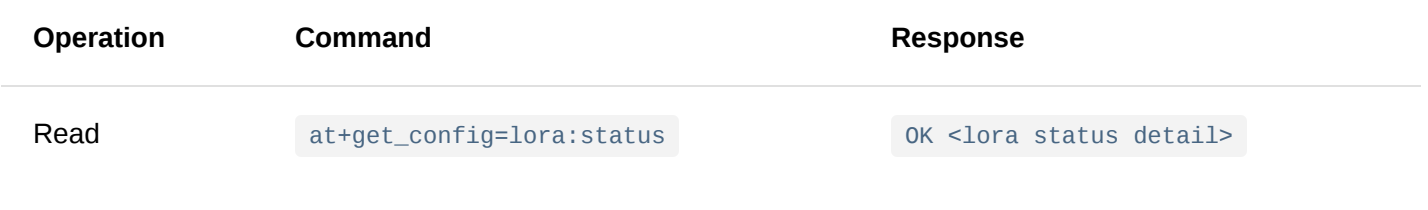

**Parameter**: None

at+get\_config=lora:status\r\n OK Work Mode: LoRaWAN Region: EU868 Send\_interval: 600s Auto send status: false. MulticastEnable: true. Multi\_Dev\_Addr: 260111FD Multi\_Apps\_Key: F13DDFA2619B10411F02F042E1C0F356 Multi\_Nwks\_Key: 1D1991F5377C675879C39B6908D437A6 Join\_mode: OTAA DevEui: 0000000000000888 AppEui: 0000000000000888 AppKey: 00000000000008880000000000000888 Class: C Joined Network:false IsConfirm: unconfirm AdrEnable: true EnableRepeaterSupport: false RX2\_CHANNEL\_FREQUENCY: 869525000, RX2\_CHANNEL\_DR:0 RX\_WINDOW\_DURATION: 3000ms RECEIVE\_DELAY\_1: 1000ms RECEIVE\_DELAY\_2: 2000ms JOIN\_ACCEPT\_DELAY\_1: 5000ms JOIN\_ACCEPT\_DELAY\_2: 6000ms Current Datarate: 4 Primeval Datarate: 4 ChannelsTxPower: 0 UpLinkCounter: 0 DownLinkCounter: 0

#### 23. **at+set\_config=lora:dutycycle\_enable: <status>**

This command is used for enabling or disabling the Duty Cycle feature.

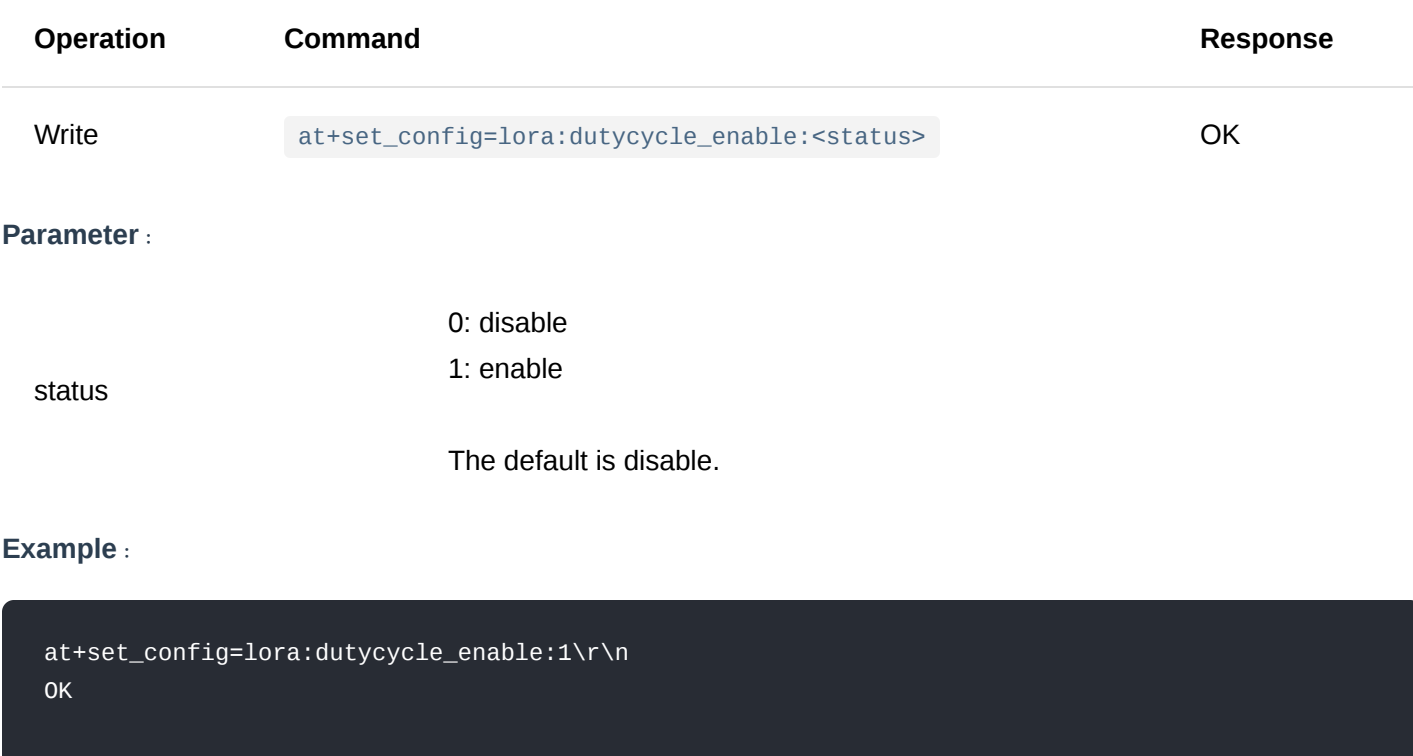

This command is used to set the number of retransmitting attempts on an uplink message. When activated, the board will resend a message if its corresponding ACK (downlink) is not received after sending a confirmed uplink message. The default value is 0, which means that the board will not resend any message by default.

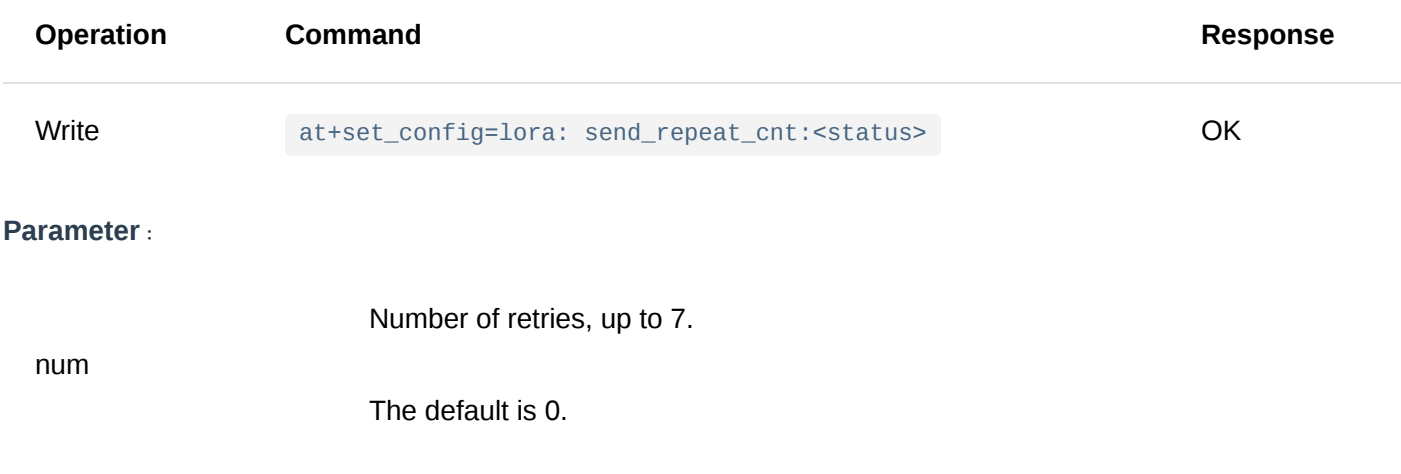

#### **Example**:

at+set\_config=lora:send\_repeat\_cnt:1\r\n OK

#### 25. **at+set\_config=lora:default\_parameters**

This command is used to restore OTAA, ABP, multicast related network access parameters set at the factory, including dev\_eui, app\_eui, etc.

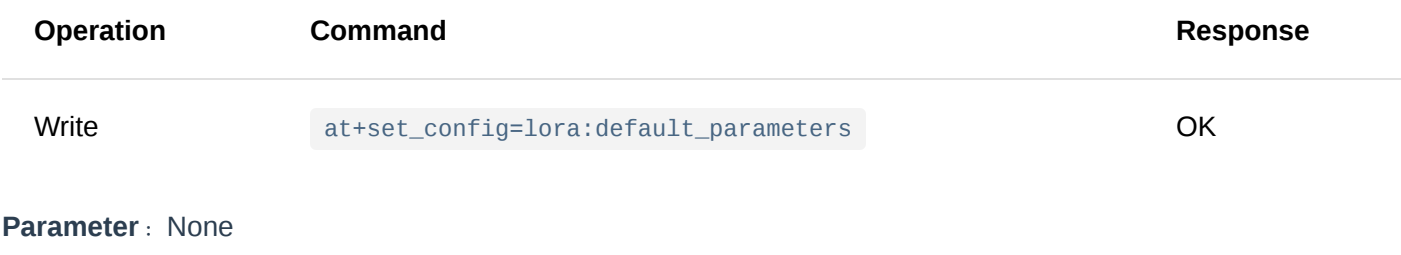

#### **Example**:

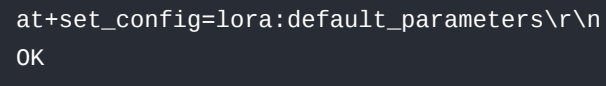

### <span id="page-19-0"></span>**LoRa P2P Type AT Command**

#### 1. **at+set\_config=lora:work\_mode: <mode>**

This command is used to switch the LoRa's transmission mode between the LoRaWAN and LoRA P2P mode. This command will cause the module to restart once applied.

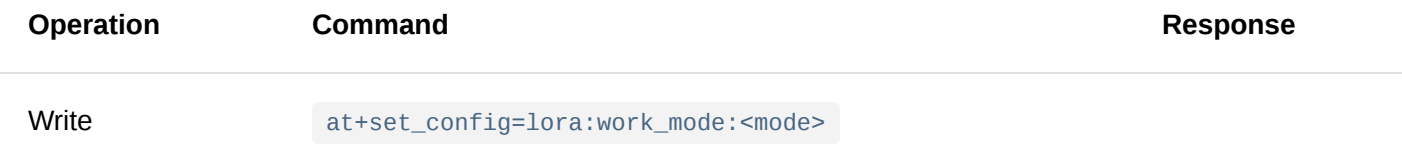

mode

Work mode of LoRa 0: LoRaWAN 1: LoRaP2P

The default is LoRaWAN mode

#### **Example**:

at+set\_config=lora:work\_mode:1\r\n UART1 work mode: RUI\_UART\_NORMAL Current work\_mode:P2P Initialization OK

#### 2. **at+set\_config=lorap2p: <frequency>:<spreadfact>:<bandwidth>:<codingrate>:<preamlen>:<power>**

This command is used to set the relevant parameters of LoRA P2P mode and is only valid when the LoRa work mode is changed to LoRa P2P before.

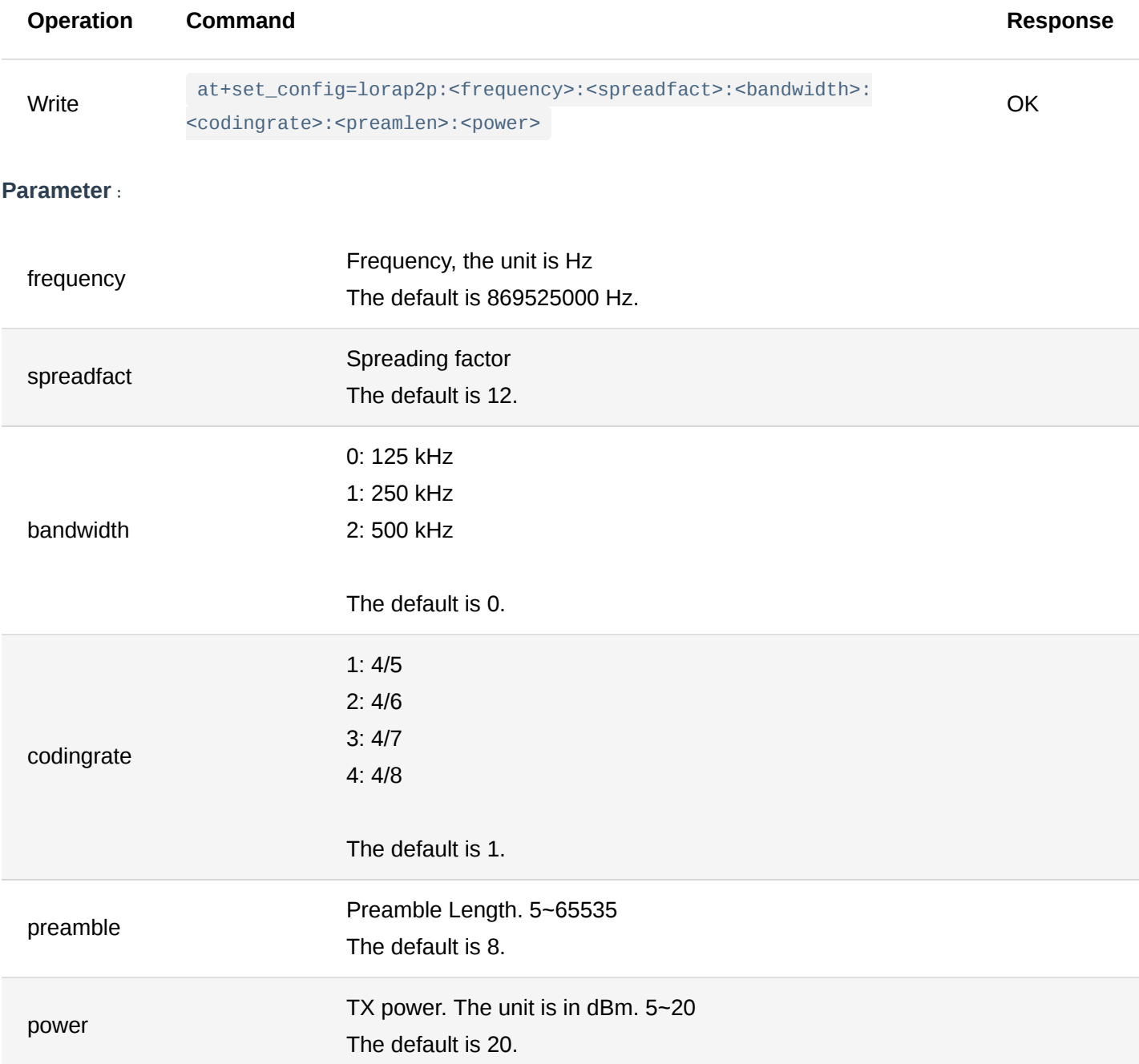

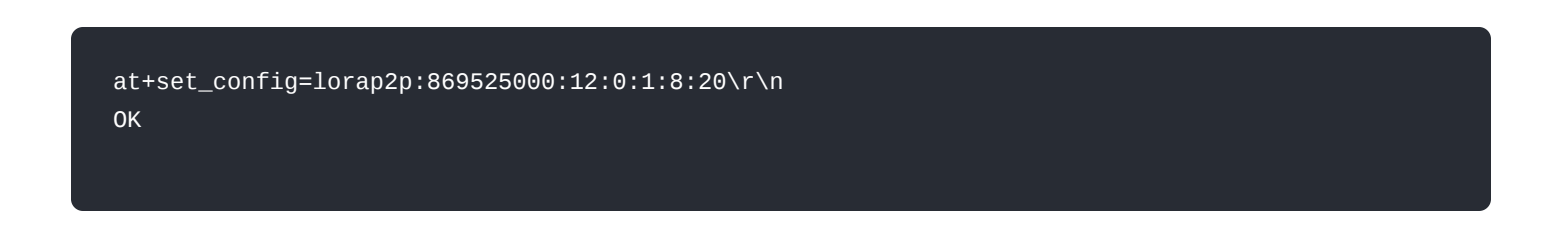

#### 3. **at+set\_config=lorap2p:transfer\_mode: <mode>**

This command is used to change the state of the LoRa transceiver between sending and receiving state, and it is only valid when the LoRa mode is set to LoRa P2P before.

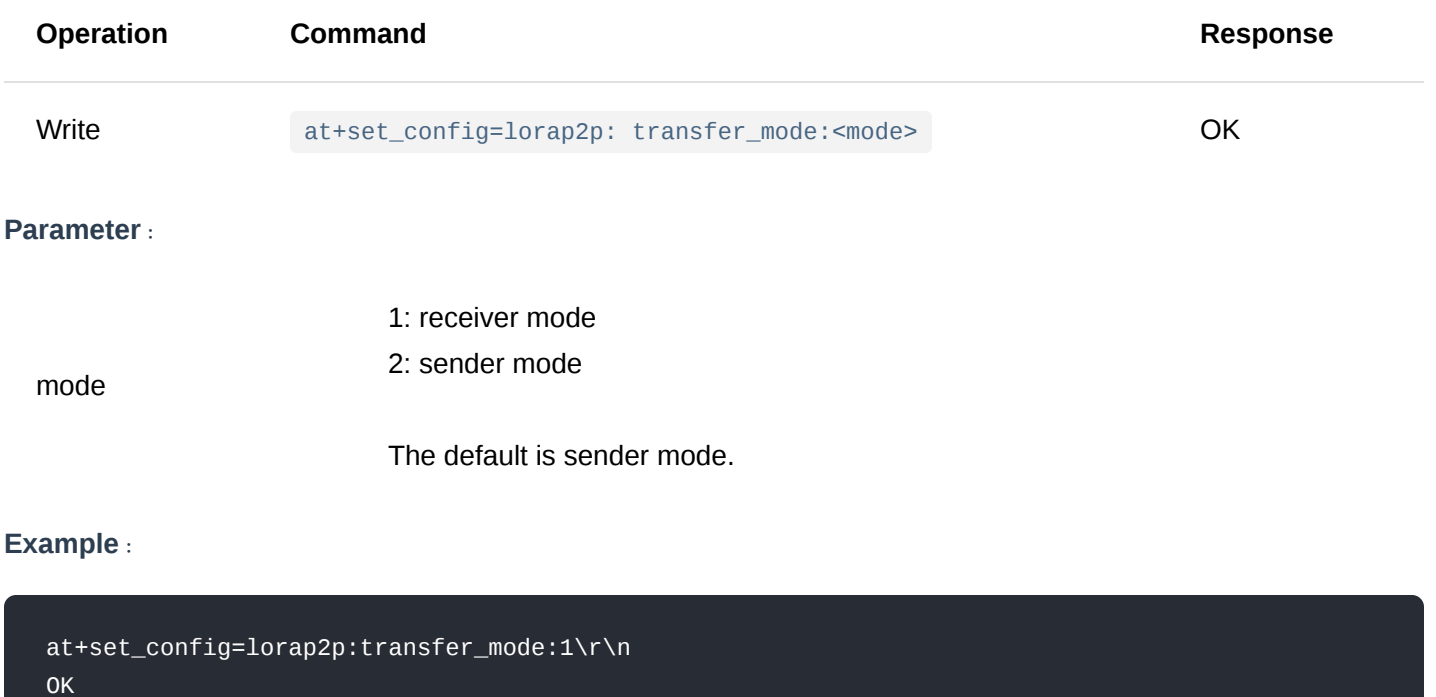

#### 4. **at+send=lorap2p: <data>**

This command is used to send data through LoRa P2P and is only valid when the LoRa work mode was set to LoRa P2P before.

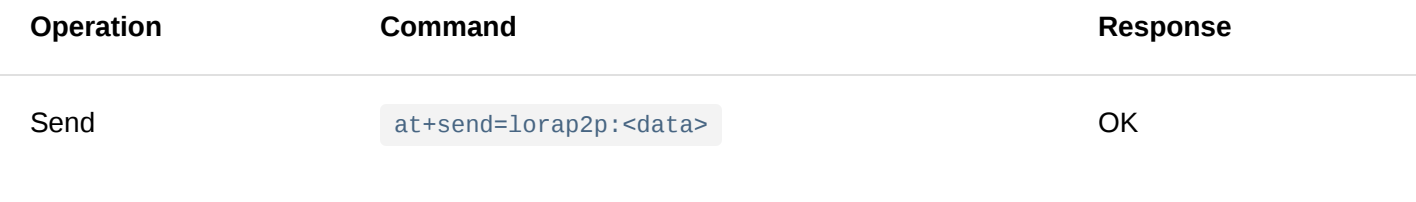

**Parameter**:

data The data to be sent, and the format is hexadecimal

#### **Example**:

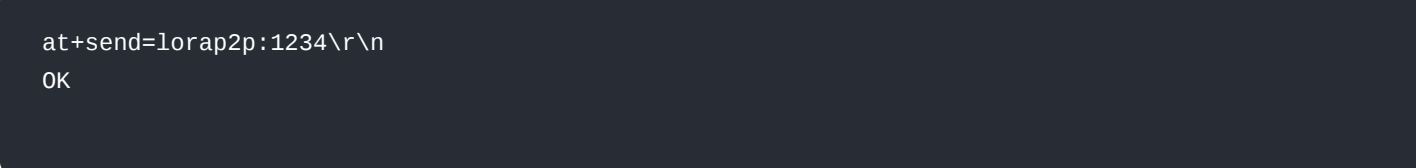

In LoRa P2P mode, the receiving node receives the data and outputs the data in the following format:

at+recv=<RSSI>,<SNR>,< Data Length >:< Data >

# <span id="page-22-0"></span>**BLE Type AT Command**

1. **at+set\_config=ble:work\_mode: <mode>:<long\_range>**

This command is used to configure the BLE mode.

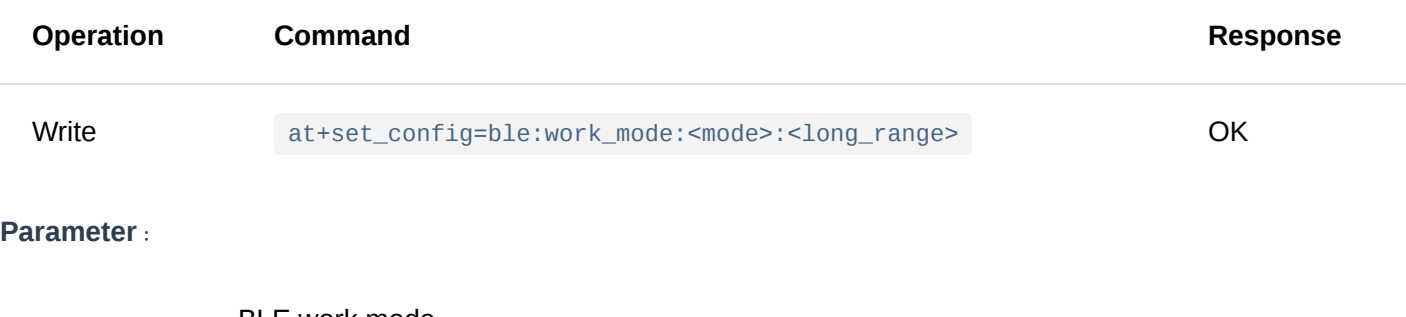

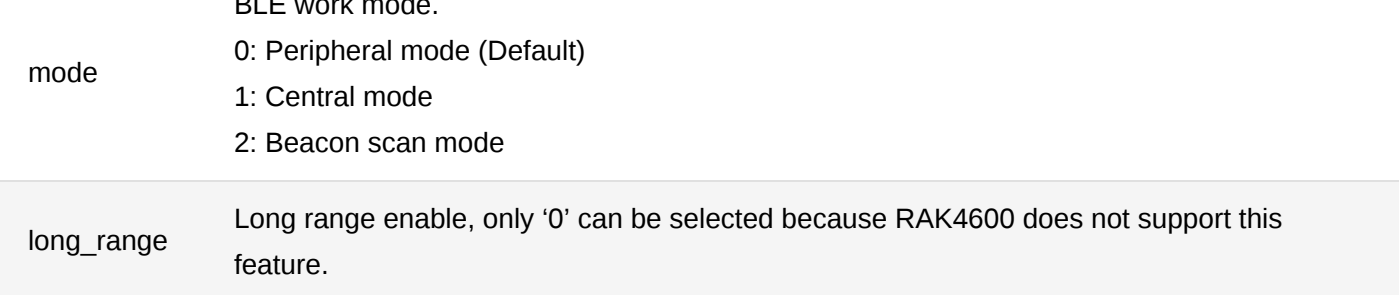

#### **Example**:

at+set\_config=ble:work\_mode:0:0\r\n OK

### **Appendix I**:**Data Rate by Region**

**EU433/EU868/AS923**

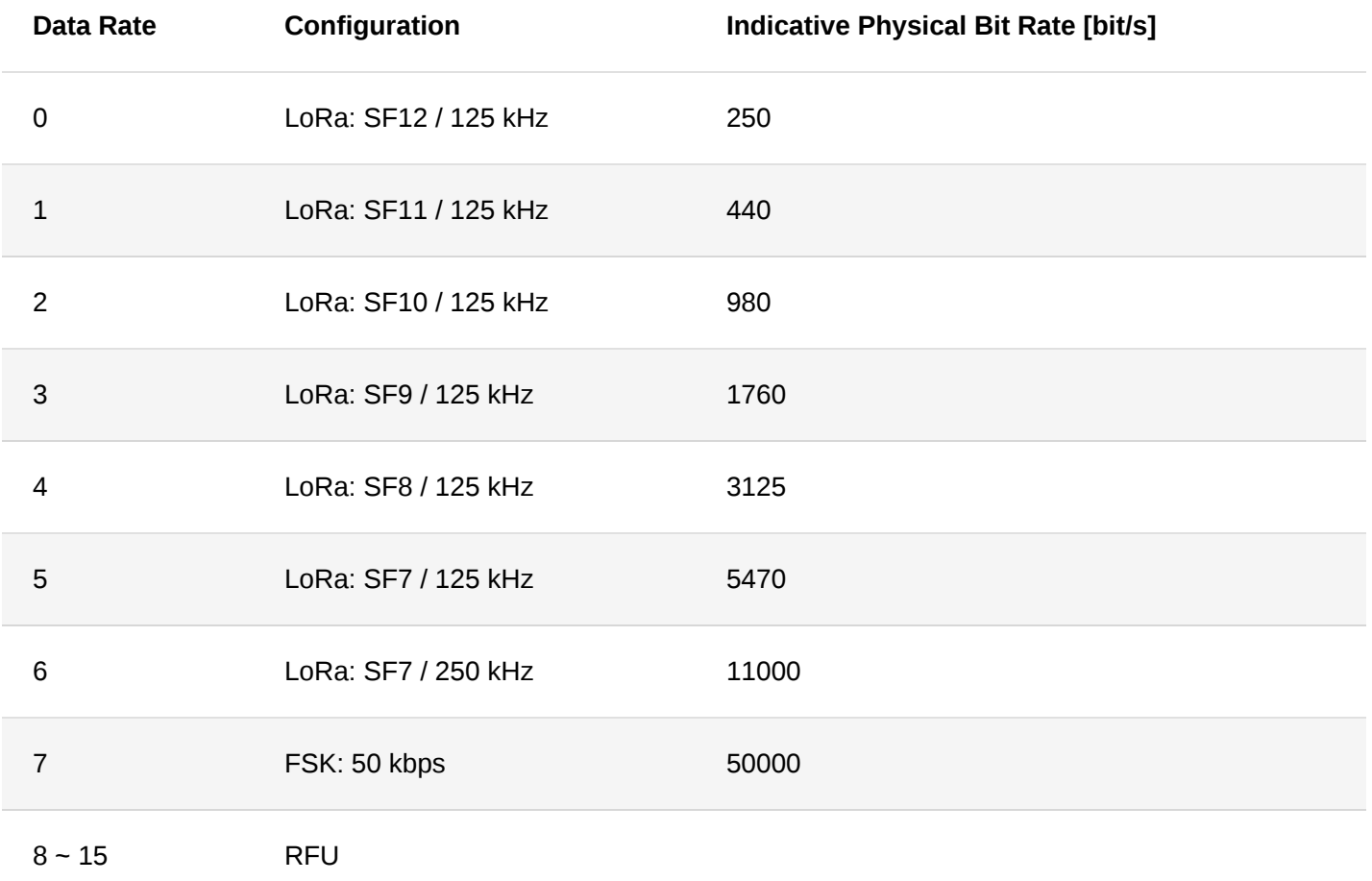

#### **CN470/KR920**

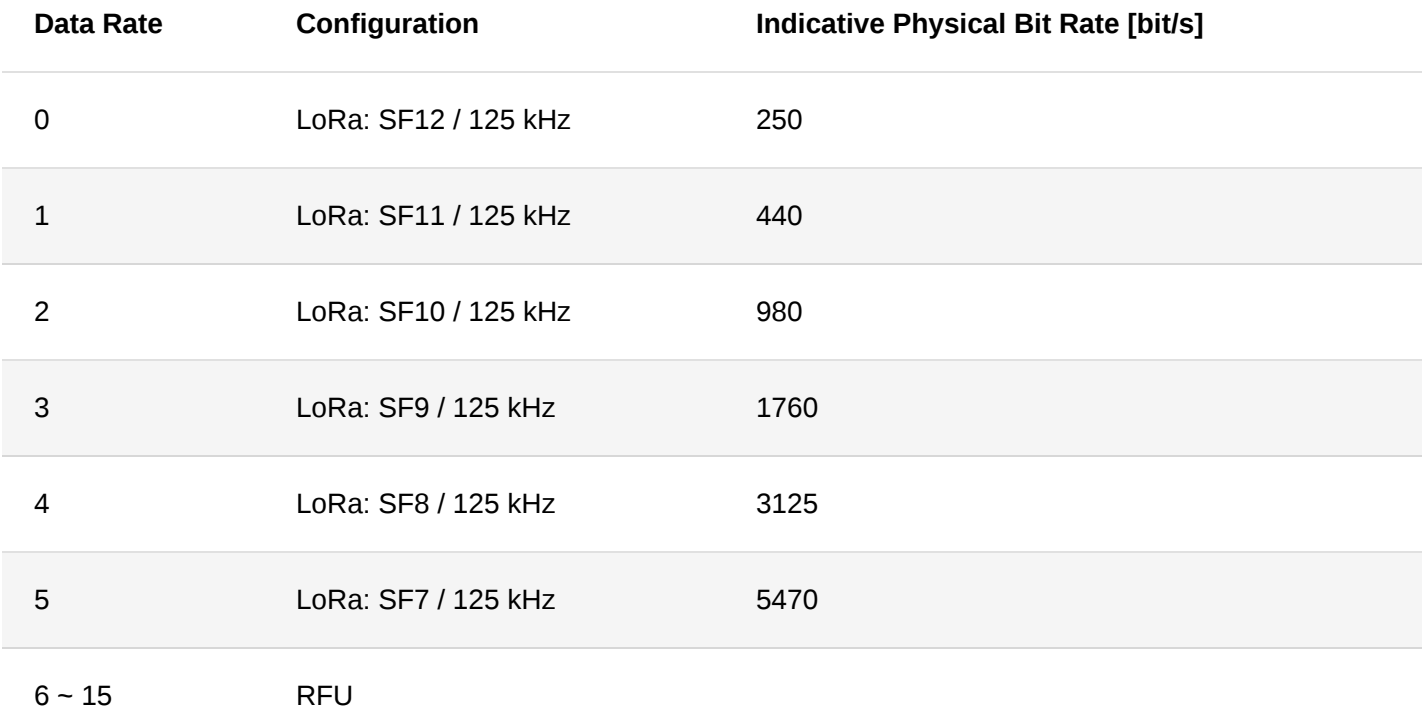

#### **US915**

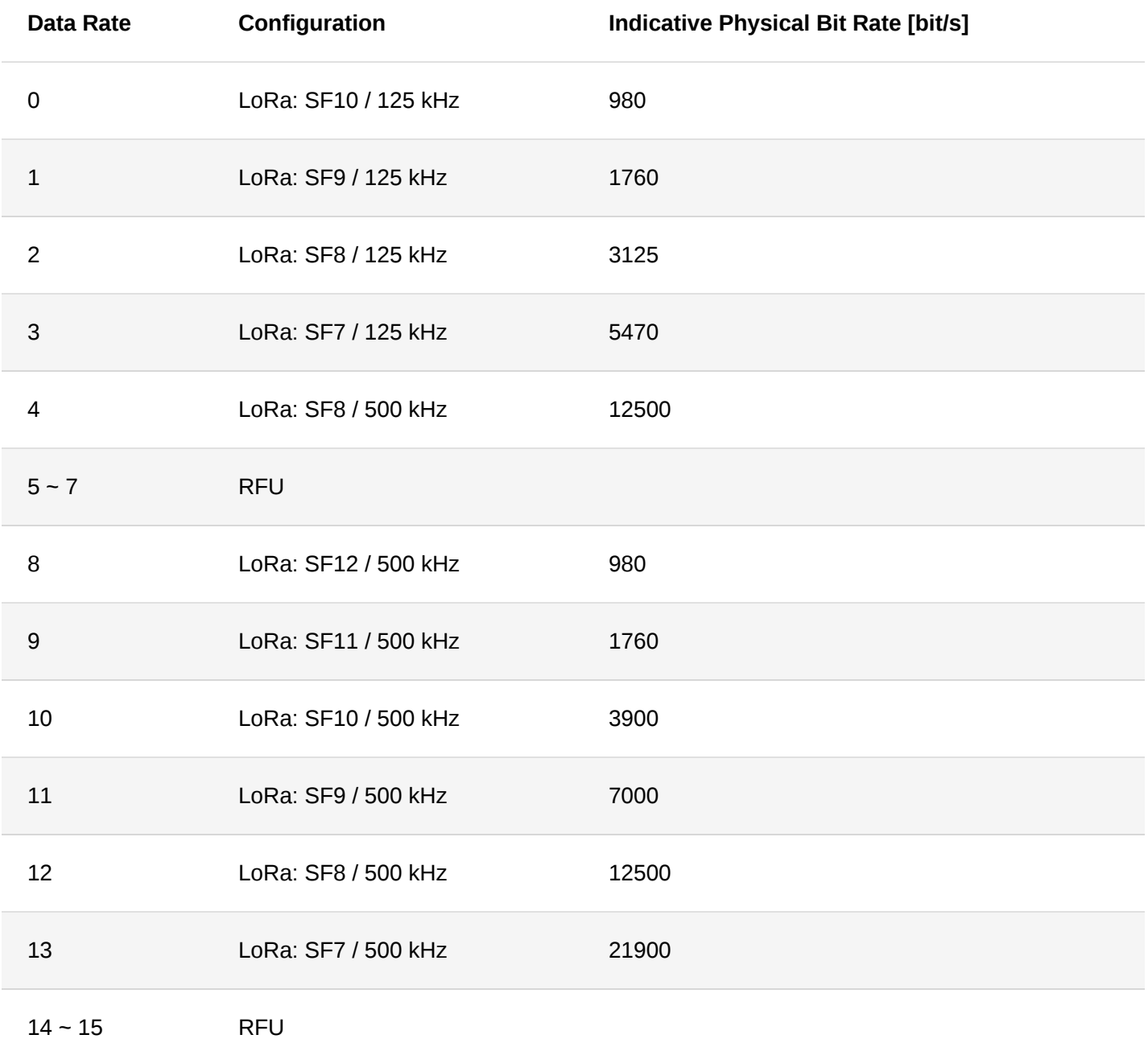

**AU915**

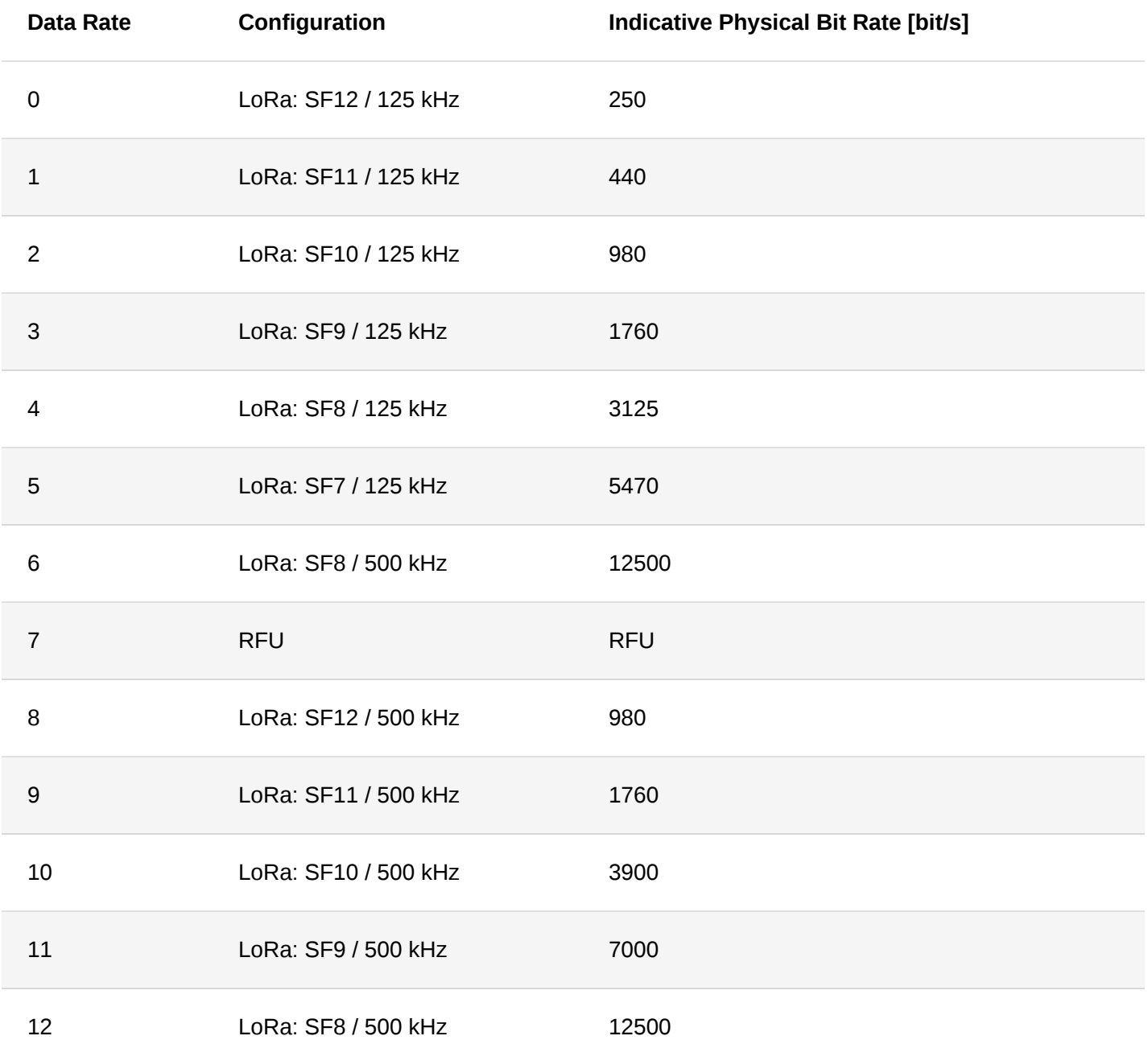

**IN865**

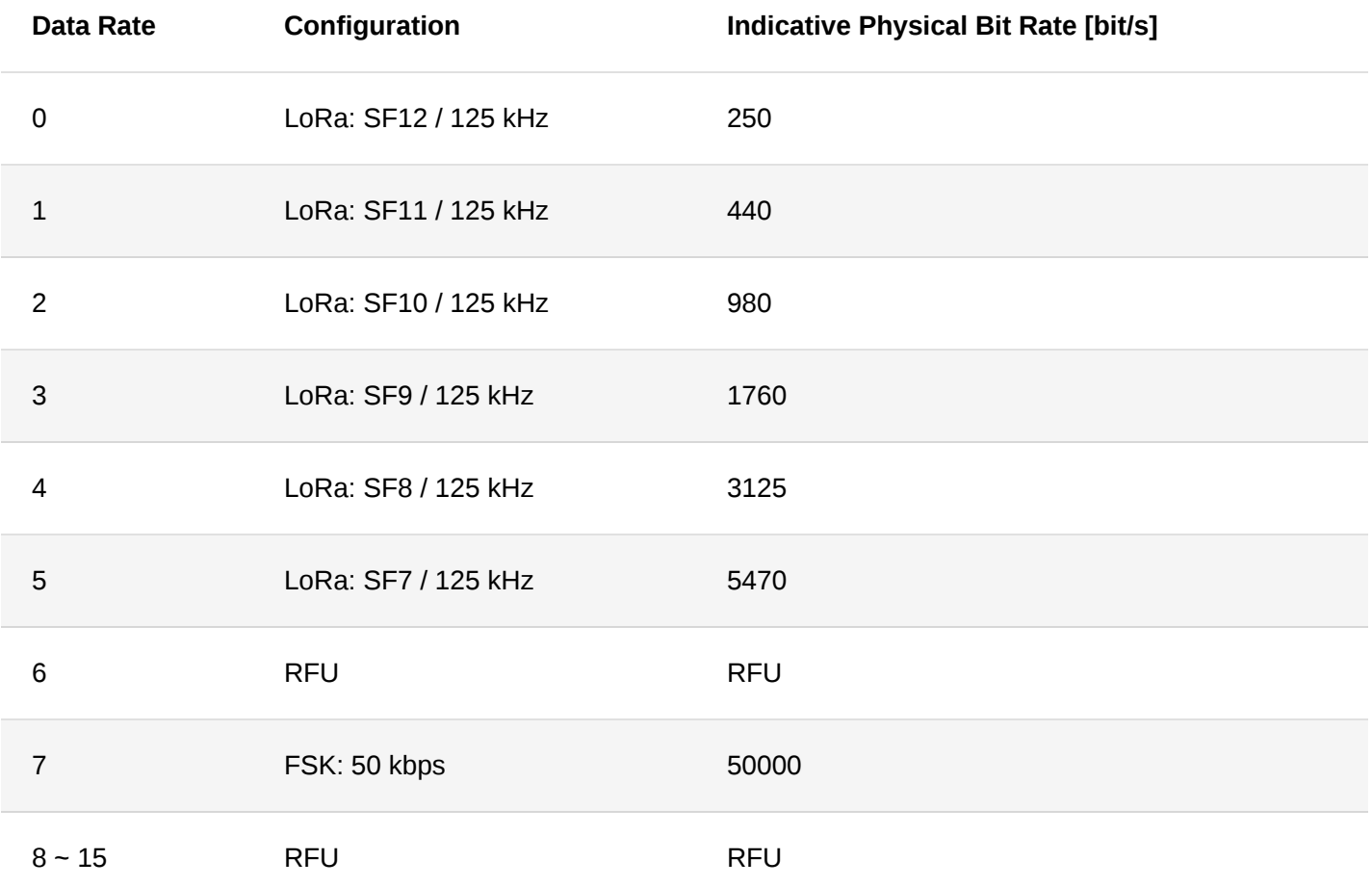

# **Appendix II**:**TX Power by Region**

#### **EU868**

By default, MaxEIRP is considered to be +16 dBm.

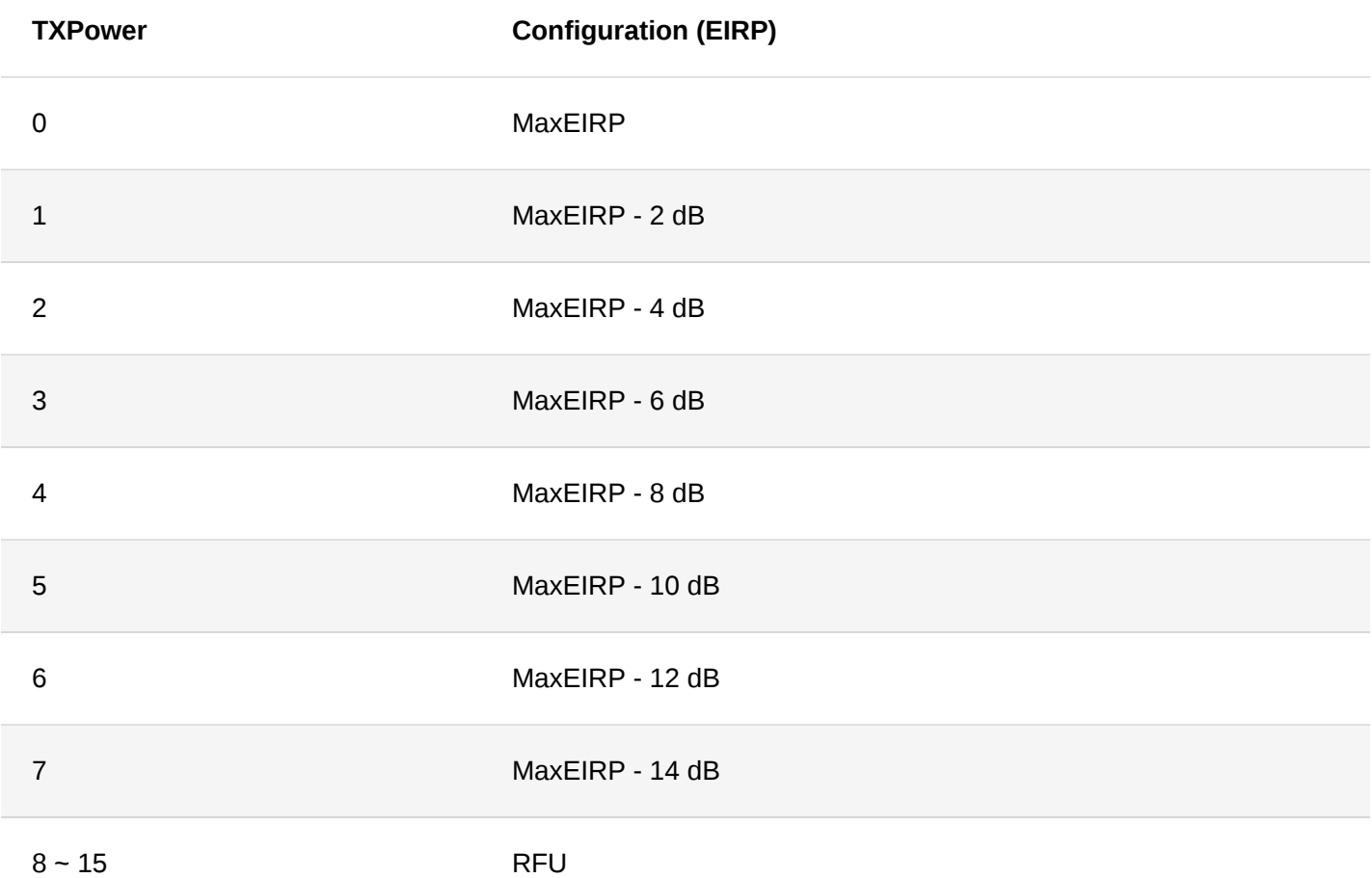

By default, MaxEIRP is considered to be +30 dBm based on LoRa Alliance specification. However, the module's max TX power is only up to 20 dBm.

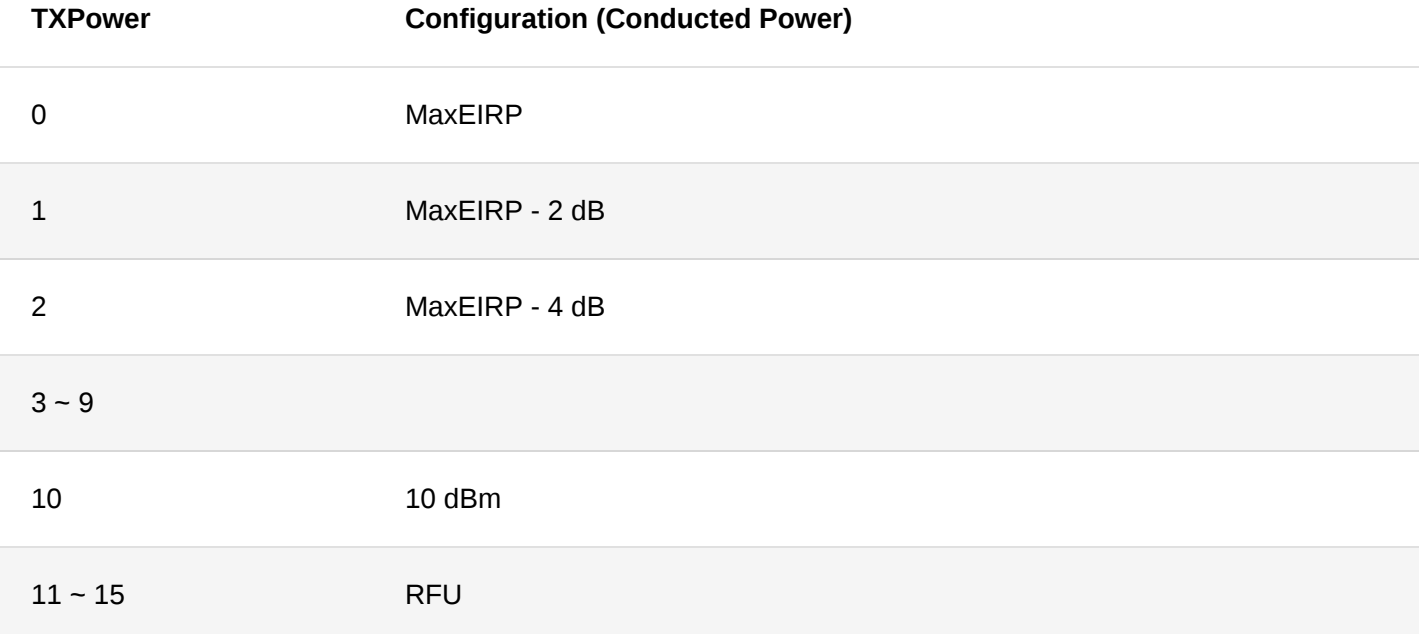

#### **AU915**

By default, MaxEIRP is considered to be +30 dBm based on LoRa Alliance specification. However, the module's max TX power is only up to 20 dBm.

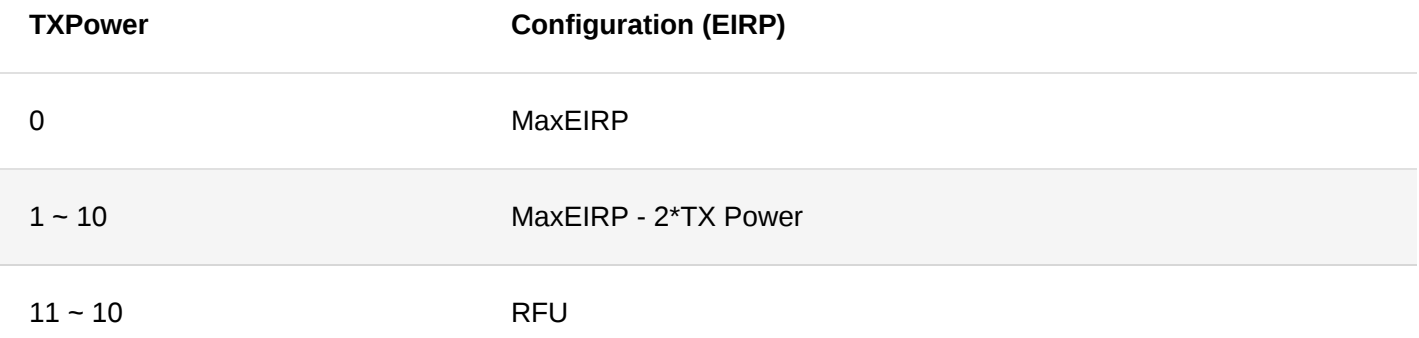

#### **KR920**

By default, MaxEIRP is considered to be +14 dBm.

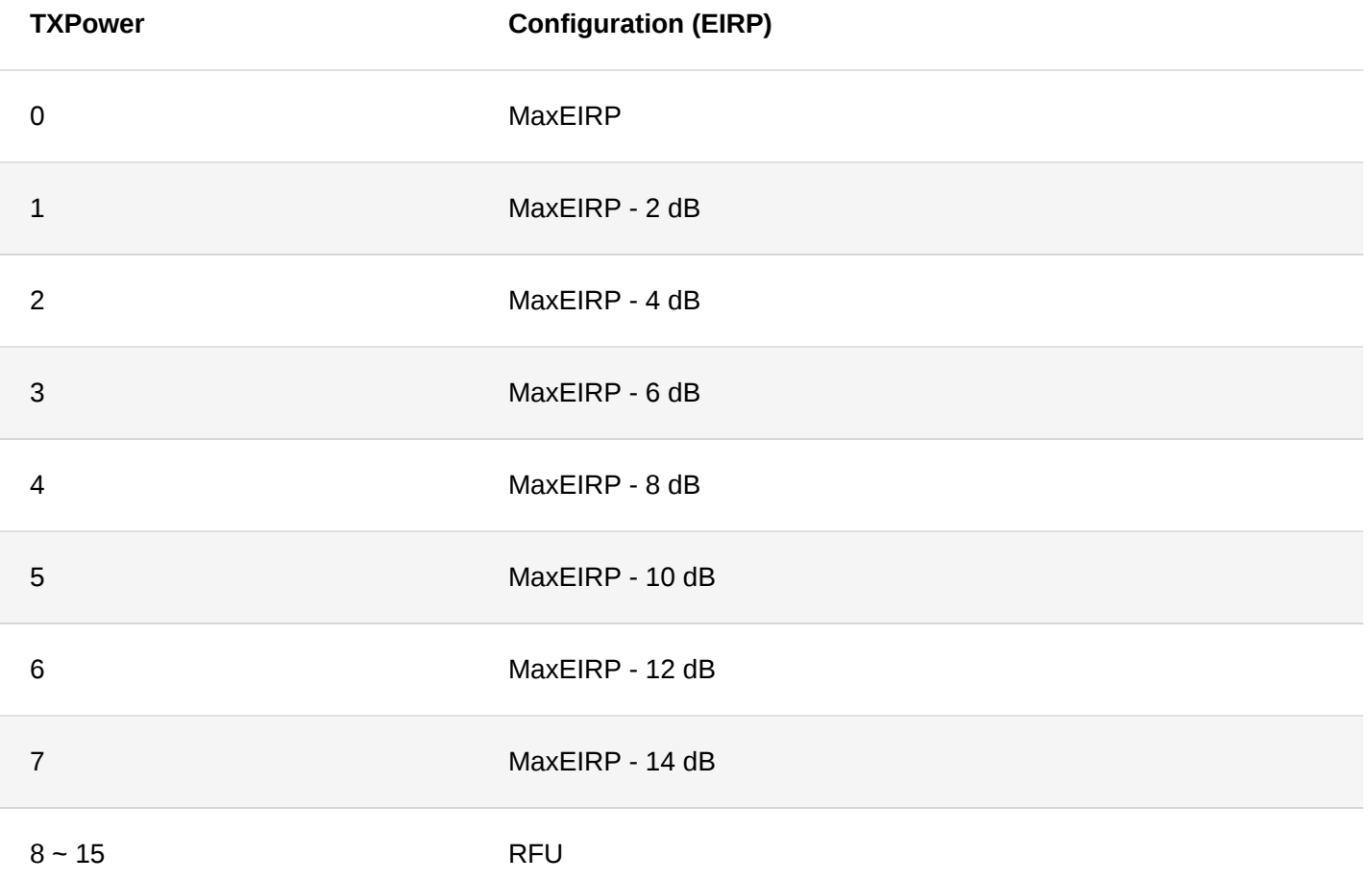

#### **AS923**

By default, MaxEIRP shall be 16 dBm.

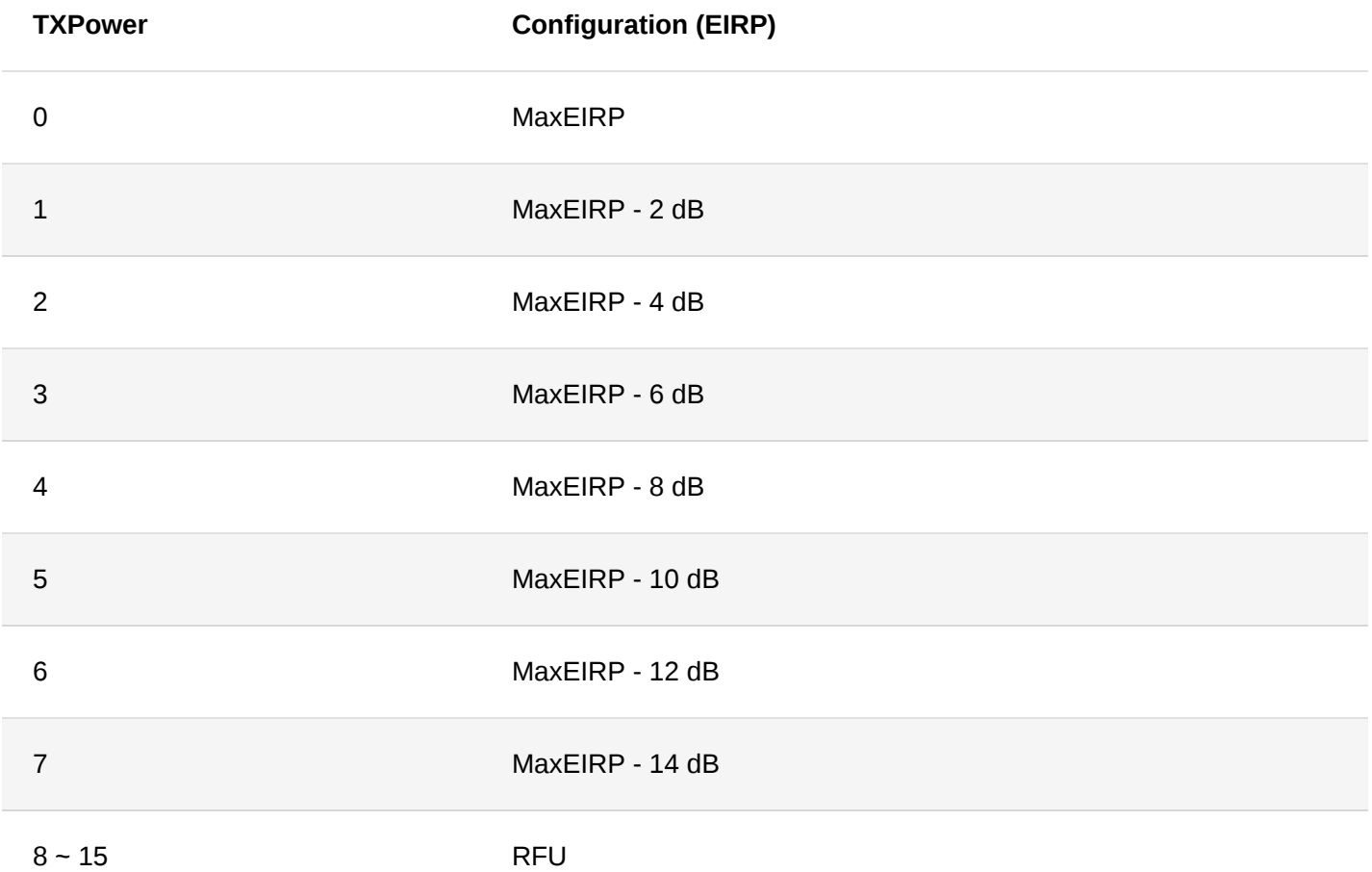

#### **IN865**

By default, MaxEIRP is considered to be +30 dBm based on LoRa Alliance specification. However, the module's max TX power is only up to 20 dBm.

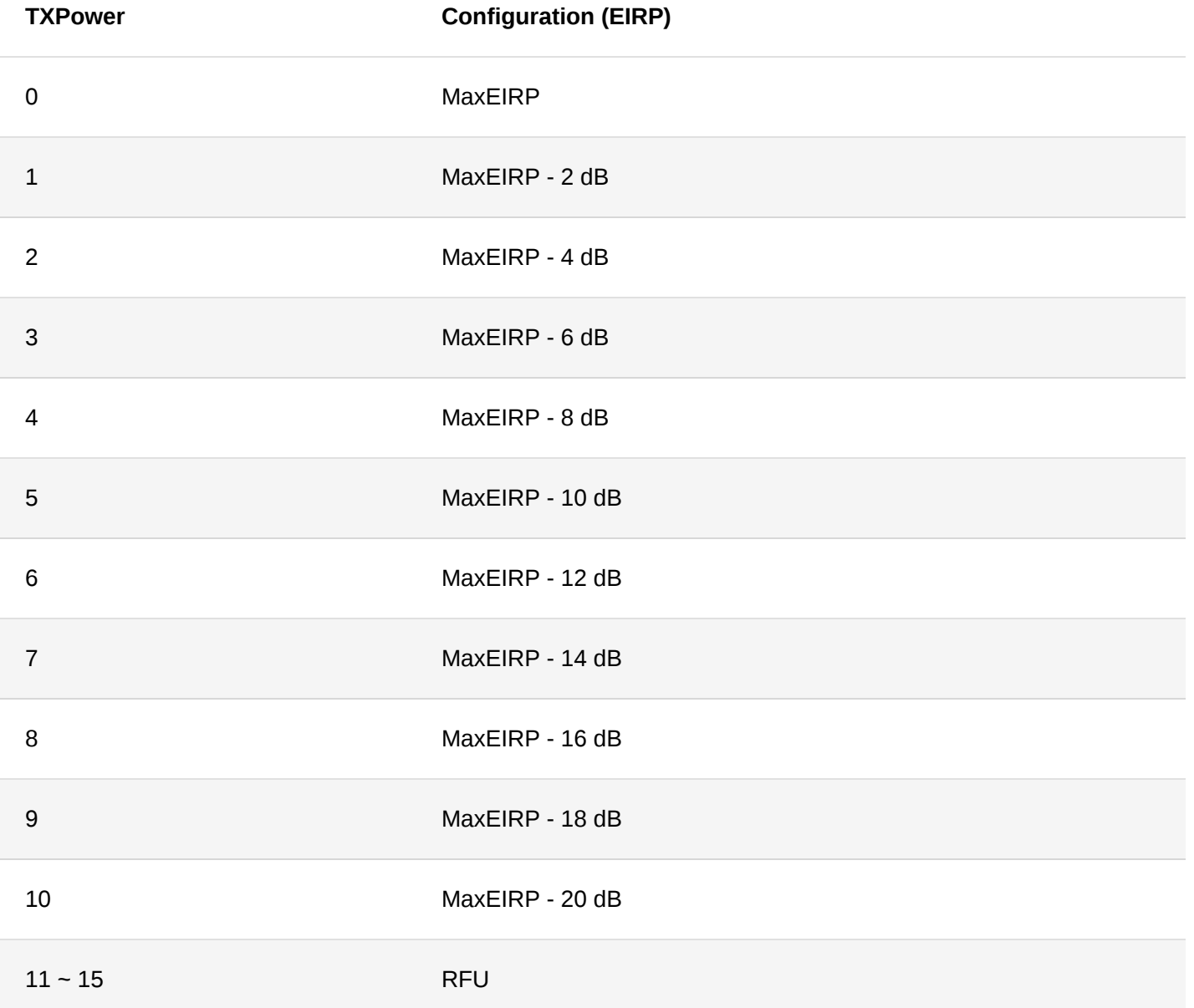

#### **CN470**

By default, MaxEIRP is considered to be +19.15 dBm.

![](_page_30_Picture_136.jpeg)

#### **EU433**

By default, MAxEIRP is considered to be +12.15 dBm.

![](_page_30_Picture_137.jpeg)

### **Appendix III**:**Maximum Transmission Load by Region**

#### **NOTE:**

The LoRaWAN stack adds 8 bytes to the user payload. In the following list, M is the maximum payload size and N is the maximum usable payload size for the user data without the MAC header.

#### **EU868**

![](_page_31_Picture_86.jpeg)

**US915**

![](_page_32_Picture_111.jpeg)

**AU915**

![](_page_33_Picture_124.jpeg)

**KR920**

# **CONTERNATE SOLUMENT CONTRETT**

![](_page_34_Picture_198.jpeg)

#### **AS923**

![](_page_34_Picture_199.jpeg)

#### **IN865**

![](_page_35_Picture_144.jpeg)

#### **CN470**

![](_page_35_Picture_145.jpeg)

**EU433**

![](_page_36_Picture_182.jpeg)

### <span id="page-36-0"></span>**Appendix IV: Pin Description of RAK4600**

The pin definition of the RAK4600 module can be reviewed in the [Pin Definition](https://docs.rakwireless.com/Product-Categories/WisDuo/RAK4600-Module/Datasheet/#pin-definition) section on the Datasheet.

A summary of the pins of the RAK4600 module:

#### 1. **About the UART Pin**:

- Pin 22 (USART1\_RX) and Pin 23 (USART1\_TX).
- o During sleep, Pin 22 (USART1\_RX) is automatically configured as a wake up pin and in external interrupt mode with an internal pull-down resistor. Wake-up will be triggered by a rising edge on this RX pin.
- 2. **About the SWD debug Pin**: Pin 37 (SYS\_SWDIO) and Pin 38 (SYS\_SWDCLK) are used for SWD debug programming.
- 3. **About the Power Pin**: The power pins on the RAK4600 module includes the VCC Pins on Pin 40 (3V3\_IN) and Pin 41 (3V3 IN), and the ground pins (GND) are on the Pin 1, Pin 8, Pin 12, Pin 13, Pin 14, Pin 16, Pin 18, Pin 19, Pin 20, Pin 31, Pin 39, and Pin 42.
- 4. **About the Reset Pin**: The reset pin on the RAK4600 module is the Pin 36 (MCU\_NRST);
- 5. **About the RF Antenna Pin**: The RF Antenna pins on the RAK4600 module are the pin15 (RF\_BT) BLE antenna and Pin 17 (RF\_L) LoRa antenna.
- 6. **About the GPIO Pin**: The GPIO pins available on the RAK4600 module are Pin 4, Pin 5, Pin 6, Pin 7, Pin 9, Pin 10, Pin 21, and Pin 24.

#### **NOTE:**

The subsequent firmware upgrade of the product is carried out through the OTA interface.